### **Izrada snimača podataka, obrada i vizualizacija prikupljenih podataka bazirano na principima slobodnog i otvorenog koda**

**Cetina, Kristijan**

**Undergraduate thesis / Završni rad**

**2019**

*Degree Grantor / Ustanova koja je dodijelila akademski / stručni stupanj:* **Istrian University of applied sciences / Istarsko veleučilište - Universita Istriana di scienze applicate**

*Permanent link / Trajna poveznica:* <https://urn.nsk.hr/urn:nbn:hr:212:357605>

*Rights / Prava:* [In copyright](http://rightsstatements.org/vocab/InC/1.0/) / [Zaštićeno autorskim pravom.](http://rightsstatements.org/vocab/InC/1.0/)

*Download date / Datum preuzimanja:* **2024-05-11**

**Image not found or type unknown***Repository / Repozitorij:*

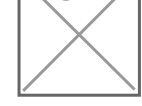

[Digital repository of Istrian University of applied](https://repozitorij.politehnika-pula.hr) [sciences](https://repozitorij.politehnika-pula.hr)

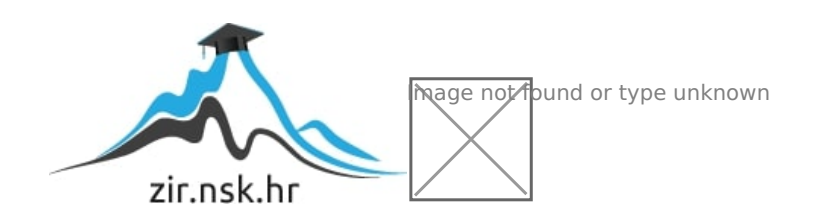

## ISTARSKO VELEUČILIŠTE – UNIVERSITÀ ISTRIANA

#### DI SCIENZE APPLICATE

Preddiplomski stručni studij Politehnike

### ZAVRŠNI RAD IZRADA SNIMAČA PODATAKA, OBRADA I VIZUALIZACIJA PRIKUPLJENIH PODATAKA BAZIRANA NA PRINCIPIMA SLOBODNOG I OTVORENOG KODA

Kristijan Cetina

PULA, 2019.

### ISTARSKO VELEUČILIŠTE – UNIVERSITÀ ISTRIANA

#### DI SCIENZE APPLICATE

Preddiplomski stručni studij Politehnike

### ZAVRŠNI RAD

### IZRADA SNIMAČA PODATAKA, OBRADA I VIZUALIZACIJA PRIKUPLJENIH PODATAKA BAZIRANA NA PRINCIPIMA SLOBODNOG I OTVORENOG KODA

Kolegij: Elektronika 2

Student: Kristijan Cetina

Mentor: Sanja Grbac Babić mag. računarstva, viši predavač

PULA, rujan 2019.

Mojoj mami Vlasti

## Zahvala

Zahvaljujem svojoj mentorici Sanji Grbac Babić, mag. računarstva, višoj predavačici na izdvojenom vremenu i podršci, kako na izradi ovog rada, tako i tijekom cijelog studiranja na Politehnici. Svojm smirenim pristupom uvelike je olakšala proces učenja i rada, bilo da se radilo o stručnim tehni£kim pitanjima ili ostalim izazovima s kojima se studenti susre¢u.

Zahvaljujem se i svojim timskim kolegama, Stjepanu Grginu i Igoru Mrki¢u, s kojima sam od samog po£etka sudjelovao na svim timskim zadatcima i njihovoj pomoći pri individualnom radu. Team One rocks.

Zahvaljujem se i svim ostalim profesorima i djelatnicima Politehnike koja je tokom studija narasla i preimenovana u Istarsko Veleučilište -Università Istriana Di scienze applicate na nesebi£noj potpori kada je god to bilo potrebno. Vi činite ovu ustanovu ono što ona je.

Naposljetku veliko hvala mojoj obitelji na potpori i razumijevanju tijekom mojeg ponovnog studiranja. Draga mama, iako više nisi s nama znam da bi bila sretna. Neizmjerno Ti hvala na svemu.

"A good scientist is a person with original ideas. A good engineer is a person who makes a design that works with as few original ideas as possible. There are no prima donnas in engineering" - Freeman Dyson

# Izjava o samostalnosti izrade završnog rada

Izjavljujem da sam završni rad na temu Izrada snimača podataka, obrada i vizualizacija prikupljenih podataka bazirana na principima slobodnog i otvorenog koda samostalno izradio uz pomo¢ mentorice Sanje Grbac Babić mag. računarstva, koristeći navedenu stručnu literaturu i znanje stečeno tijekom studiranja. Završni rad pisan je u duhu hrvatskoga jezika.

Student: Kristijan Cetina

#### <span id="page-6-0"></span>Sažetak

Prikupljanje, obrada i vizualizacija podataka nalazi se na svakom koraku našega života. U ovom radu prikazan je postupak izrade snimača podataka koristeči Arduino platformu te obrada podataka koristeći iskljućivo alate otvorenog i slobodnog koda. Hardwareska platforma trenutno koristi GPS prijemnik i temperaturni senzor te se u budu¢nosti planira pove¢anje broja senzora. Podatci koji se skupljaju na uređaju spremaju se lokalno na memorijsku karticu ne bi li se kasnije analizirali na računalu pri čemu se koristi programski jezik Python unutar Jupyter notebook okruženja uz pomoć Pandas, NumPy i Matplotlib biblioteka. Izrađeni alat za analizu radi na svim popularnim operacijskim sustavima danas u upotrebi.

U duhu otvorenog koda i dobre prakse znanstvene zajednice ovaj rad je napisan koriste¢i L<sup>A</sup>TEX sustav te je kompletan rad hostan na GitHub-u i slobodano dostupan svim zainteresiranim stranama koji žele nastaviti rad na ovoj temi.

#### <span id="page-6-1"></span>Ključne riječi

Arduino, Python, Matplotlib, open-source, obrada podataka

#### <span id="page-6-2"></span>Sommario

La raccolta, l'elaborazione e la visualizzazione dei dati è presente in ogni aspetto della nostra vita. In questa tesi è documentata la creazione di uno strumento per la raccolta dati creato su piattaforma Arduino, e l'elaborazione dei dati raccolti usando esclusivamente strumenti Open Source. La piattaforma hardware attuale usa un ricevitore GPS ed un sensore di temperatura mentre per future evoluzioni è in programma l'incremento del numero di sensori. I dati raccolti dallo strumento vengono immagazzinati sulla scheda di memoria per poi essere analizzati sul computer. Per l'analisi dei dati viene usato il linguaggio di programmazione Python sull' ambiente di programmazione Jupyter notebook, con l'ausilio di biblioteche Pandas, NumPy e Matplotlib. Lo strumento qui descritto è compatibile con tutti i sistemi operativi piu popolari oggi in uso.

Nello spirito della filosofia Open Source e della cultura scientifica questa tesi e stata scritta usando il sistema L<sup>A</sup>TEX ed è disponibile liberamente su GitHub per tutti coloro che fossero interessati a continuare il lavoro fatto su questo tema.

#### <span id="page-6-3"></span>Parole chiave:

Arduino, Python, Matplotlib, open-source, analisi dati

#### <span id="page-7-0"></span>Abstract

Data acquisition, processing, and visualization are at every step of our lives. This paper describes how to record data using an Arduino and analyze them using free and open-source (FOSS) tools exclusively. The hardware platform is currently using a GPS receiver and a temperature sensor with the planned increase in the number of sensors in the future. The data collected on the devices is stored locally to a memory card and subsequently analyzed on a computer. The Python programming language within the Jupyter notebook environment was used for analysis with the help of the Pandas, NumPy and Matplotlib libraries. The created analysis tool works on all today popular operating systems.

In the spirit of the open-source and good practice of the scientific community, this paper was written using the LAT<sub>E</sub>X system and a complete project is hosted on GitHub freely available to all interested parties who wish to work on these topic.

#### <span id="page-7-1"></span>Keywords:

Arduino, Python, Matplotlib, open-source, data analysis

# <span id="page-8-0"></span>Popis oznaka i kratica

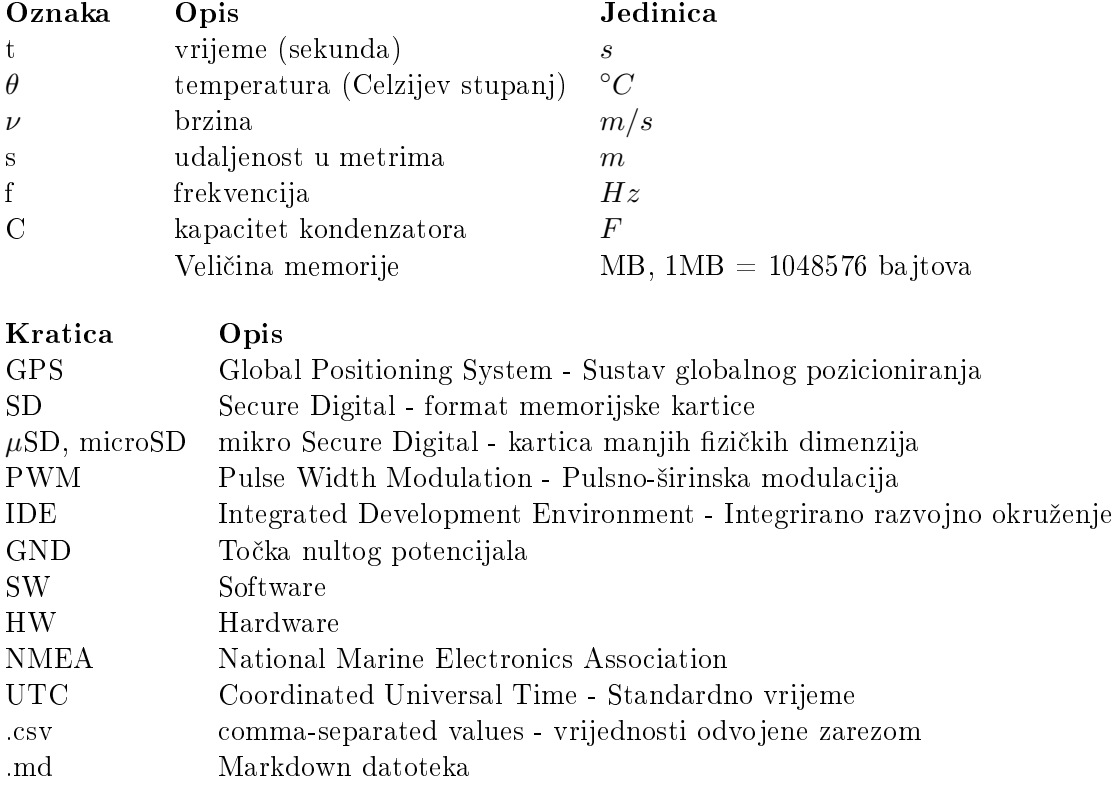

# Sadržaj

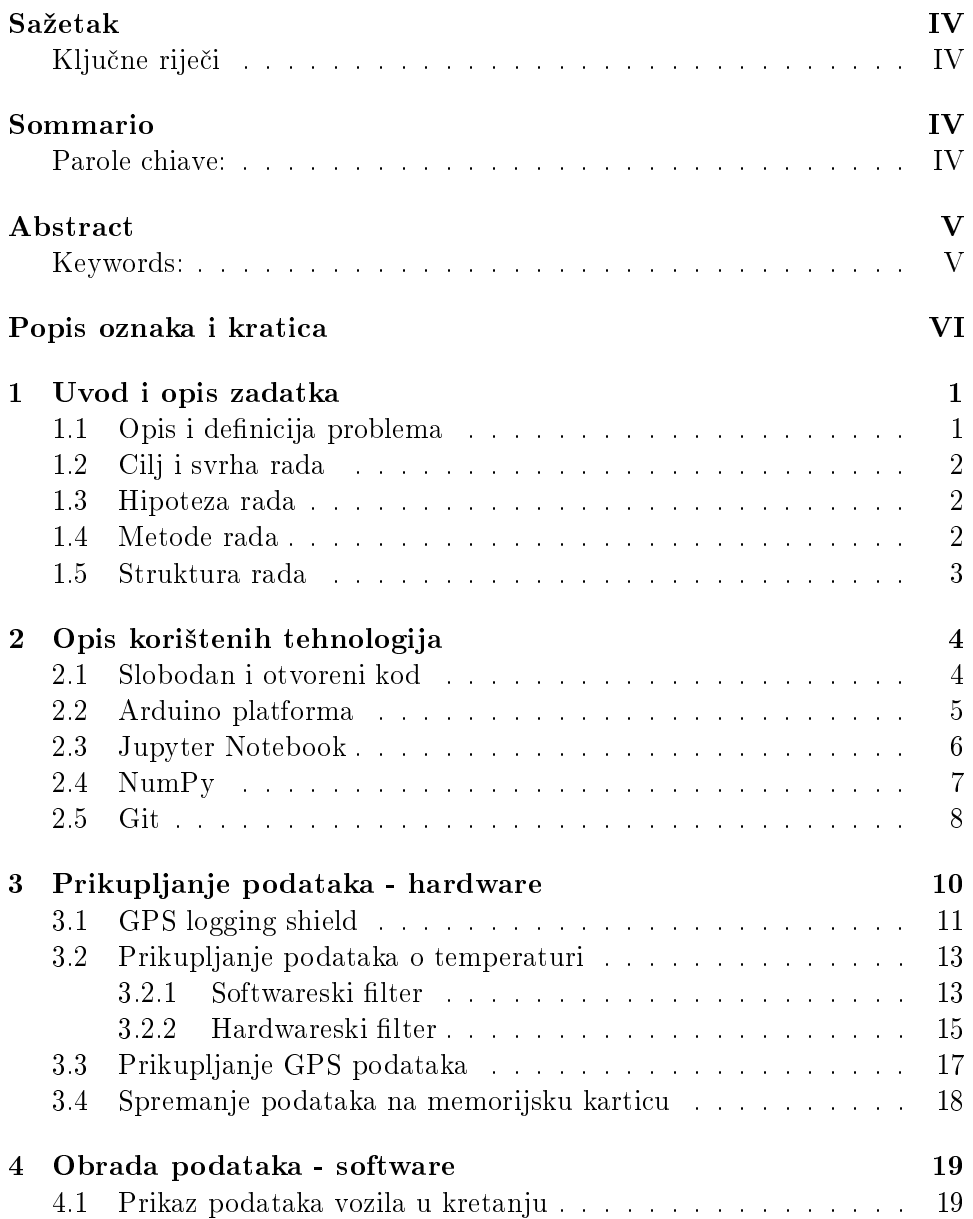

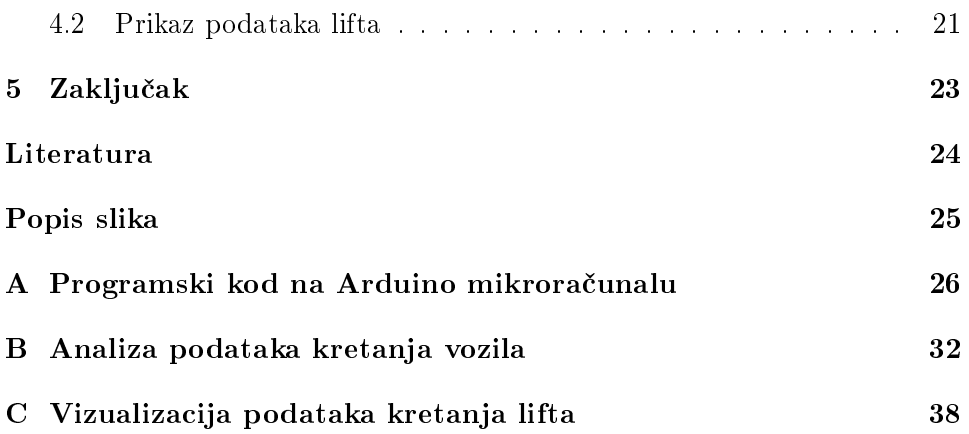

### <span id="page-11-0"></span>Poglavlje 1

## Uvod i opis zadatka

Tema ovog rada proizašla je iz autorove želje za proučavanjem tematike te kao gorljivim poklonikom metode učenja kroz praktičan rad i primjenu stečenog znanja i iskustva na rješavanje realnog problema. Dodatno, autorova je želja implementirati stečena znanja i razvijeni hardware i software u budu¢im projektima koje ima na umu. Koriste¢i dostupna i otvorena znanja zna£ajno je lak²e razvijati projekte, a otvaraju¢i rad ostalim zainteresiranom stranama, omogu¢ava se kolaboracija na usavršavanju projekta ili stvaranju baze za druge, kompeksnije projekte.

Arduino platforma odabrana je za korištenje u hardwareskom djelu rada jer ista predstavlja relativno jednostavan i povoljan pristup te uz veliki izbor dodatnih gotovih pločica za proširivanje mogućnosti (shields) s otvorenom dokumentacijom logičan je izbor.

Na softwareskoj strani izbor je pao na programski jezik Python te dodatne biblioteke Matplotlib i NumPy koje su isto tako otvorenog koda i besplatne za korištenje i dovoljno jednostavne za učenje. Dodajmo tome popularnost meu akademskom i znanstvenom zajednicom isti se name¢u kao logičan izbor.

#### <span id="page-11-1"></span>1.1 Opis i definicija problema

Pri proučavanju bilo kojeg inženjerskog ili znanstvenog problema potrebno je prikupiti dovoljnu količinu podataka te iste analizirati i na reprezentativan način prikazati u pokušaju razumjevanja problema. GPS je globalno dostupan sustav putem kojim se mogu prikupiti dovoljno precizni podaci za civilnu primjenu te je format podataka standardiziran £ime je omogu¢eno kori²tenje i standardnih metoda analize podataka. Ovisno o promatranom problemu, potrebni su razni dodatni podatci koje pružaju razni senzori. Temperatura je jedan o njih te je u ovom radu korišten klasični TMP36 temperaturni senzor i obrađeni podaci koji su skupljeni putem navedenog senzora.

#### <span id="page-12-0"></span>1.2 Cilj i svrha rada

Cilj ovog rada bio je izraditi jednostavni snimač podataka (datalogger) koji ¢e spremati GPS podatke zajedno s podatcima prikupljenima s instaliranih senzora za kasniju analizu. Izrađeni uređaj namijenjen je kao snimač podataka u kompleksnijem sklopu koji se može koristiti kad god postoji potreba za loggiranje podataka. Uređaj je namijenjen zadovoljavanju ²irokog spektra potreba koje se mogu javiti bilo u industriji npr. prilikom praćenja pošiljki ili prilikom skupljanja podataka u istraživačke svrhe kako bi se razumio širi problem.

Sklop je temeljen na Arduino platformi koja omogu¢ava lak razvoj prototipova uz široku dostupnost gotovih dodatnih modula *(shields)* koji se jednostavno spajaju na bazno mikrora£unalo.

Prikupljeni podatci spremaju se na SD karticu uređaja u datoteku za kasniju obradu i analazu. Prikupljeni podaci se uz pomo¢ programskog jezika Python i dodatnih modula za statističku i numeričku analizu kao što su Pandas i Matplotlib obrađuju kroz sučelje interaktivne bilježnice Jupyter Notebook. Pristup obrade putem interaktivne bilježnice uz korištenje raznih tipova čelija kao što su Code Cells, Markdown Cells i Raw Cells omogućava lakšu vizualizaciju i pregled samog rada koji je pogodan za kasnije dijeljenje svim zainteresiranim stranama koji ºele pregledati ili nastaviti rad na analizi.

#### <span id="page-12-1"></span>1.3 Hipoteza rada

Hipoteza ovog rada je da primjena pristupa otvorenog i slobodnog koda (ra£unalnog koda, metode obrade podataka, algoritama i shema hardwareskog sklopa) omogu¢ava izradu funkcionalnog sustava uz prihvatljive tro²kove i skromne resurse.

#### <span id="page-12-2"></span>1.4 Metode rada

Tijekom izrade ovoga rada korištene su različite znanstveno-istraživačke metode od kojih je svaka najprikladnija postavljenom izazovu, a one su:

- Istraživačka metoda za stjecanje uvida u zadane okvire zadatka
- Metoda logičke analize i sinteze za prikupljanje podataka iz literature
- $\bullet$  Deskriptivna metoda za izradu uvodnog i završnog dijela projektnog zadatka
- Eksperimentalna metoda u potrazi za optimalnim rješenjima za zadani dio problema

#### <span id="page-13-0"></span>1.5 Struktura rada

Struktura ovoga rada podjeljena je u logičke cjeline. Nakon uvoda i objašnjavanja rada, u poglavlju [2](#page-14-0) opisan je korišten pristup i primijenjene tehnologije kao i dano objašnjenje zašto je ista upotrebljena.

U poglavlju [3](#page-20-0) opisan je izrađeni hardwareski elektronički sklop korišten za prikupljanje obrađenih podataka. U dodatku [A](#page-36-0) priložen je izvorni kod koji se izvršava na Arduino mikroračunalu.

Poglavlje [4](#page-29-0) opisuje postupak izrade analize prikupljenih podataka. Kompletna analiza nalazi se u dodatku [B.](#page-42-0)

Kompletan Git repozitorij ovog rada javno je dostupan na [https://](https://github.com/KristijanCetina/BachelorThesis) [github.com/KristijanCetina/BachelorThesis](https://github.com/KristijanCetina/BachelorThesis)

## <span id="page-14-0"></span>Poglavlje 2

## Opis korištenih tehnologija

#### <span id="page-14-1"></span>2.1 Slobodan i otvoreni kod

Izraz otvoreni kod (*open source*) odnosi se na nešto što ljudi mogu slobodno mijenjati i dijeliti jer je dizajn javno dostupan[\[1\]](#page-34-1). Izraz je nastao u kontekstu razvoja ra£unalnog softwarea dok se danas odnosi na pristup radu bio on software, hardware ili kakav drugi tip projekta. Važno je napomenuti kako postoje razne licence pod kojima se objavljuju open source radovi, a u praksi se razlikuju u načinu na koji izmjenjeni i izvorni rad mora biti distribuiran svim ostalim zainteresiranim stranama.

Razlozi i prednosti primjene open source pristupa projektima su višestruke, a neki od njih su:

- Kontrola proizvoda
- Učenje i trening
- Sigurnost
- Stabilnost

Kontrola proizvoda: Kada je izvorni kod i ostala dokumentacija nekog proizvoda otvorena, tada se može pogledati kako točno radi taj proizvod i na koji je način izgrađen. Time svaki korisnik može imati kontrolu nad onime što koristi jer ne postoji koncept crne kutije (BlackBox concept) što omogu¢ava da uz dostupan kod i sheme popravi ili unaprijedi proizvod. Zapitajmo se koliko puta smo se osobno susreli sa situacijom da smo zbog kvara nekog uređaja bili primorani posjetiti i platiti ovlaštenog servisera koji ima specijalni alat za dijagnostiku i popravke?

Učenje i trening: Uvidom u otvorenu dokumentaciju možemo vidjeti kako je neki stručnjak riješio određeni problem te se to rješenje u potpunosti ili modificirano može primjeniti na vlastiti. Otvorena dokumentacija omogućava proučavanje rješenja određenih problema skraćujući vrijeme i pojeftinjuje razvoj novih proizvoda koji imaju slične zahtjeve. Znanstvenici objavljuju svoja otkri¢a ne bili ih mogli koristiti. Inženjeri u svakodnevnom radu ne izvode i dokazuju npr. Ohmov ili Newtonove zakone, ve¢ ih samo primjenjuju.

Sigurnost: Proučavanjem objavljene dokumentacije projekta drugi stručnjaci iz toga područja mogu uvidjeti neke propuste koje autori zbog kompleksnosti proizvoda ili drugih razloga nisu primjetili te dojaviti autorima pogrešku ne bili se ista mogla ispraviti. Neke pogreške mogu se pojaviti u iznimno malom broju slučaja ili kada se posloži veliki broj faktora te nije realno očekivati da se prilikom testiranja proizvoda simulira svaki mogući scenarij korištenja. Zainteresirane strane mogu dodatno testirati proizvod u specifičnim uvjetima i na taj način otkriti inače skrivenu pogrešku u proizvodu čijim otklanjanjem proizvod postaje sigurnijim.

Stabilnost: Mnogi proizvodi koriste se za vrlo važne aspekte rada nekog ve¢eg sustava te njihova zamjena iziskuje velike promjene i investicije, a ponekada nije niti mogu¢a. Kori²tenjem proizvoda i dokumentacije otvorenog koda omogućava se korištenje uz nastavak podrške kao i njegovo korištenje nakon eventualnog nestanka kompanije koja je napravila proizvod te isti više nije dobavljiv od proizvođača. Ako se koriste open source proizvodi moguće je, ukoliko se ukaže potreba, samostalno rekreirati proizvod.

#### <span id="page-15-0"></span>2.2 Arduino platforma

 $\rm Arduino$  je elektronička platforma otvorenog ko $\rm da^1$  $\rm da^1$  temeljena na hardwareu i softwareu koji je lako za koristiti. Arduino platforma obuhva¢a mikrokontrolerske plo£ice temeljene na AVR arhitekturi s integriranim digitalnim, analognim ulazima i izlazima kao i PWM[2](#page-15-2) izlazima. Platforma omogućuje jednostavno spajanje dodatnih vanjskih uređaja poput raznih senzora, releja, serva i motora putem dodatnih upravlja£kih modula te ostale elektroni£kih i elektromehani£kih komponenti. Sheme svih mikrokontrolera objavljene su pod Creative Commons<sup>[3](#page-15-3)</sup> licencom te javno dostupne svim zainteresiranim stranama.

Adruino plo£ice relativno su povoljne u usporedbi s ostalim platformama i kao takve omogu¢avaju pristupa£nije u£enje svim zainteresiranima. Potrebno je ponekad malo spretnosti s lemilicom, iako se

<span id="page-15-1"></span> $^{\rm 1}$ <https://www.arduino.cc/en/Guide/Introduction>

<span id="page-15-2"></span> $^{2}$ Pulse Width Modulation - Pulsno širinska modulacija

<span id="page-15-3"></span> $^3$ <https://creativecommons.org/>

£esto mogu slagati moduli na prototipnoj plo£ici bez lemljenja sa izradom spojeva putem spojnih žica.

Jednostavno korisni£ko su£elje (IDE[4](#page-16-1) ) za izradu korisni£kih programa  $(sketch)$  je jednostavno za korištenje početnicima dok istovremeno iskusnim korisnicima omogu¢ava izradu vrlo kompleksnih programa. IDE je kompatibilan s ve¢inom danas rasprostranjenih operacijskih sustava (GNU/Linux, MacOS i Windows). Programski jezik za izradu programa je temeljen na  $C/C++$  te omogućava daljnje proširivanje kroz  $C++$  biblioteke ili korištenje AVR-C programskog jezika.

#### <span id="page-16-0"></span>2.3 Jupyter Notebook

U ovom radu za obradu i prikazivanje podataka korišten je programski jezik Python<sup>[5](#page-16-2)</sup> uz dodatke NumPy<sup>[6](#page-16-3)</sup>, Pandas<sup>[7](#page-16-4)</sup> i Matplotlib<sup>[8](#page-16-5)</sup>. NumPy i Pandas omogu¢uju lak²u manipulaciju podacima dok Matplotlib omogu¢uje izradu kvalitetnih grafova s velikom mogućnošću prilagodbe raznim željama i potrebama. Sve zajedno implementirano je kroz sustav interaktivne  $bilježnice$  Jupyter notebook<sup>[9](#page-16-6)</sup> koja omogućuje brzu i jednostavnu obradu podataka kao i njeno dijeljenje sa svim zainteresiranim stranama. Jupyter notebook je web aplikacija otvorenog koda koja se može izvršavati na lokalnom računalu ili koristeći resurse računalstva u oblaku. Podržava razne programske jezike poput Julia, Ruby, R,  $C++i$  mnoge druge te u ovom radu kori²ten Python. Jupyter notebook omogu¢uje kreiranje i dijeljenje dokumenata koji sadrže izvršivi programski kod, jednadžbe, grafove i vizualizacije te popratni tekst u jednoj cijelini koju trenutno drugim na£inima nije mogu¢e ili je vrlo kompleksno za posti¢i. Podru£ja primjene su naj£e²¢e obrada i transformacija podataka, numeri£ke analize, statistički modeli, vizualizacija podataka, strojno učenje i još mnogo toga.

U alatima tipa Excel, gdje su korištene formule skrivene iza podataka u ¢elijama te se gre²ke lako potkradu i jo² lak²e ostanu nezamje£ene. Istraživanja su pokazala značajnu količinu grešaka u Excel proračunskim tablicama koje su u dnevnoj uporabi diljem organizacija, od kojih neke su imale i značajne negativne financijke implikacije<sup>[\[2\]](#page-34-2)</sup>. Iako je istraživanje starijeg datuma jedan od glavnih razloga pogrešaka (skrivene formule) je i dalje prisutan te je realno za očekivati kako se pogreške i dalje događaju, a sve ve¢om uporabom prora£unskih tablica za o£ekivati je kako broj istih s greškama raste.

<span id="page-16-1"></span> $^4$ Integrated development environment - Integrirano razvojno okruženje

<span id="page-16-2"></span><sup>5</sup> <https://www.python.org/>

<span id="page-16-3"></span><sup>6</sup> <https://numpy.org/>

<span id="page-16-4"></span><sup>7</sup> <https://pandas.pydata.org/>

<span id="page-16-5"></span><sup>8</sup> <https://matplotlib.org/>

<span id="page-16-6"></span><sup>9</sup> <https://jupyter.org/>

Primjenom interaktivnih alata poput Jupyter notebooka koji imaju vidljivo prikazane formule koje koriste za prora£un i kod za manipulaciju podataka, lakše se mogu uočiti pogreške unutar istih te se mogu ispraviti. Primjenom metodologije testiranja koja je poznata u industriji razvoja softwarea, pogreške se mogu dodatno smanjiti. Jedan od poznatijih projekata analize velike količine podataka je zasigurno detekcija gravitacijskih valova nastalih spajanjem dvaju crnih rupa koriste¢i LIGO teleskop (Laser Interferometer Gravitational-Wave Observatory) [10](#page-17-1)

#### <span id="page-17-0"></span>2.4 NumPy

NumPy je fundamentalni paket za numeri£ku analizu koriste¢i Python. Između ostalih funkcija sadrži

- snažan alat za rad s N-dimenzionalnim poljima
- alat za intergraciju  $C/C++$  i Fortran programskog koda
- korisne alate za algebarske operacije, Fourierovu analizu i ostale numeri£ke mogu¢nosti

Osim što značajno olakšava numeričku i statističku analizu skupa podataka, NumPy zbog svoje strukture i reprezentacije polja podataka omogu¢ava zna£ajno pobolj²anje performansi obrade podataka. Kako bi demonstrirali razliku u performansama između čistog Pythona i NumPy biblioteke možemo napraviti jednostavan eksperiment koji se sastoji od sumiranja elemenata u polju veličine  $10^6$  elemenata i mjeriti vrijeme potrebnog za izvršenje zadatka.

Na slici [2.1](#page-18-1) prikazana je razlika u brzini izvršavaja operacija sumiranja zadanog polja elemenata. Vrijeme potrebno za sumiranje elemenata koristeći samo Python iznosi  $26.8ms \pm 750 \mu s$  dok koristeći NumPy vrijeme za isti zadatak iznosi  $403\mu s \pm 2.46\mu s^{11}$  $403\mu s \pm 2.46\mu s^{11}$  $403\mu s \pm 2.46\mu s^{11}$ . Vidljiva je značajna razlika u potrebnom vremenu za izvršenje zadatka, a iskustva industrije<sup>[\[3\]](#page-34-3)</sup> pokazuju još veću razliku pri kompleksnijim zadatcima.

<span id="page-17-1"></span> $^{10}\mathrm{ht}$ tps://www.gw-openscience.org/tutorials/

<span id="page-17-2"></span> $^{11}\mathrm{Re}z$ ultati mogu varirati u zavisnosti o korištenom računalu

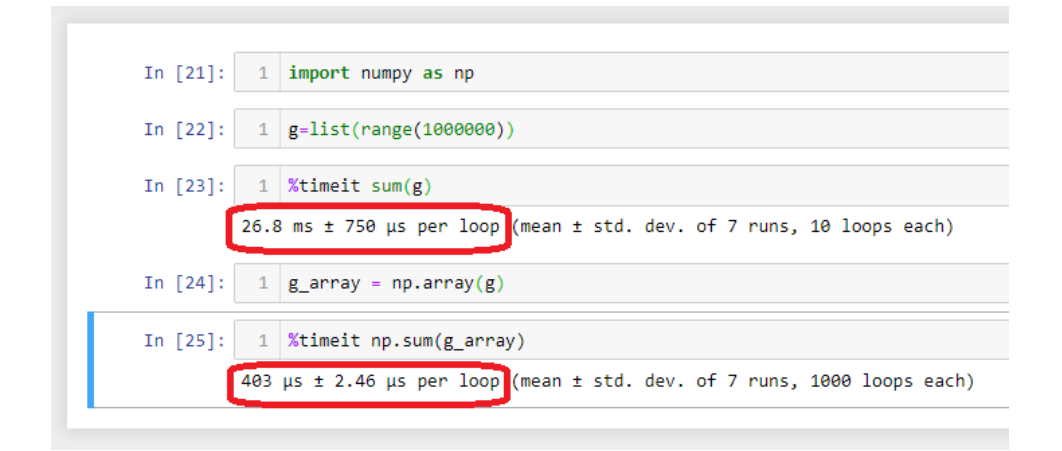

<span id="page-18-1"></span>Slika 2.1: Usporedba performanski Pythona i NumPy biblioteke

#### <span id="page-18-0"></span>2.5 Git

 $\mathrm{Git}^{12}$  $\mathrm{Git}^{12}$  $\mathrm{Git}^{12}$  je distribuirani sustav za verzioniranje koda i ostalog rada kojeg želimo dijeliti sa suradnicima. Git svojim jednostavnim i brzim granama omogu¢uje lak²i razvoj proizvoda kao i ispitivanje mogu¢nosti i funkcija. Kada se želi ispitati neka funkcionalnost bez ugrožavanja dosadašnjeg rada nema potrebe kopirati cijeli projekt u novi folder i onda u njemu testirati ve¢ se jednostavno kreira nova grana u kojoj se radi razvoj i kada smo sigurni da sve radi kako želimo onda se ta grana ujedini s glavnom granom projekta koja prihvati dodatne funkcionalnosti razvijene za proizvod. Kako je Git lagan za resurse može se kreirati vrlo veliki broj grana za razne potrebe bez zna£ajnog utjecaja na performanse razvojnog ra£unala ili potrošnje spremišnog prostora.

S obzirom na distibuiranu narav Gita, svaki suradnik koji radi na projektu ima svoju kopiju na kojoj radi te nije vezan za neki server i stalnu komunikaciju s ostatkom tima, već je ista potrebna samo kada se povlače i šalju učinjene promjene.

Git je nastao 2005 godine za potrebe razvoja Linux jezgre i od tada je poprimio mnoge simpatije unutar inženjerske zajednice koja ga koristi kako bi zajedni£ki razvijala projekte.

Kako bi se olak²alo dijeljenje i suradnja na projektima, 2008. godine je pokrenut GitHub - centralno mjesto za usluge poslužitelja<sup>[13](#page-18-3)</sup> (hosting) putem kojeg je mogu¢e pratiti ºivotni ciklus i povijest projekta. Svatko može pronaći projekt koji ga zanima te, ukoliko ima dovoljno vremena i znanja, može pridonjeti njegovom razvoju. Brojne kompanije koriste

<span id="page-18-2"></span> $12$  <https://git-scm.com/>

<span id="page-18-3"></span><sup>13</sup><https://github.com/features>

GitHub kako bi podijelile svoje projekte. Podatak od travnja 2019. godine kaže kako više od 2.1 miljuna kompanija i organizacija koristi GitHub. Jedna od njih je i Adafruit - kompanija koja proizvodi elektroni£ke dodatke za Arduino i druge platforme i fokusirana je na edukaciju posebice mladih (i onih koji se tako osjećaju), a njihov GitHub sadrži više od 1100 repozitorija<sup>[14](#page-19-0)</sup>. Upravo je njihov GPS Logger Shield korišten u ovom projektu, a dostupnost dokumentacije i podrška jedan je od glavnih razloga zašto je odlučeno korištenje upravo ovog proizvoda.

<span id="page-19-0"></span><sup>14</sup>[https://github.com/adafruit/](https://github.com/adafruit)

<span id="page-20-0"></span>Poglavlje 3

# Prikupljanje podataka hardware

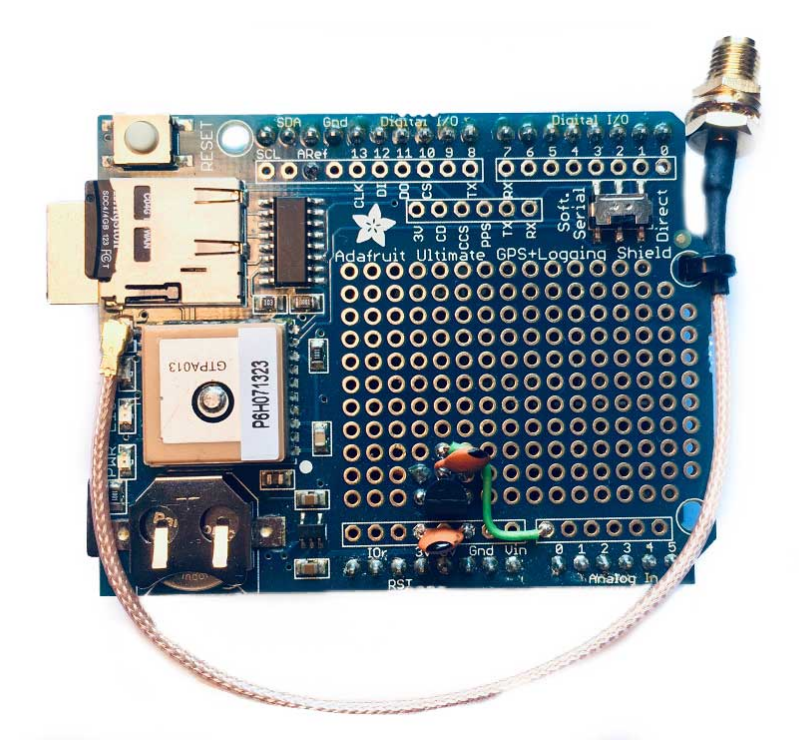

Slika 3.1: Izgled korištenog hardwareskog sklopa

<span id="page-20-1"></span>Na slici [3.1](#page-20-1) prikazan je zgotovljeni hardwareski sklop korišten u ovom radu. Ispod GPS prijemnika s utorom za microSD karticu i prototipnim podru£jem nalazi se Arduino UNO mikrokontroler. Za bolji prijem signala korištena je GPS antena, a za spajanje se koristi adapterski kabel (pigtail). Dodatno se može vidjeti temperaturni senzor TMP36 zajedno s filter kondenzatorima.

U prilogu [A](#page-36-0) prikazan je cjeloviti izvorni kod koji se izvšvana na Arduino mikrokontroleru.

#### <span id="page-21-0"></span>3.1 GPS logging shield

Na shemi [3.2](#page-22-0) nalazi se shema gotovog elektroni£kog sklopa kako dolazi iz  $t$ vornice<sup>[1](#page-21-1),[2](#page-21-2)</sup>. . Na samoj tiskanoj plo£ici postoji takozvano prototipno podru£je za dodavanje vanjskih elemanata £iji je raster 2.54 mm koji odgovara standardu *through-hole* elemenata. Na to područje je dodan temperaturni senzor TMP36[3](#page-21-3) zajedno s dodatnim pasivnim elementima koji služe kao filter smetnji koje se javljaju u radu zbog okoline. Shema spoja je prikazana na slici [3.3.](#page-23-2)

<span id="page-21-1"></span> $1$ Kompletna dokumentacija dostupna je na [https://learn.adafruit.com/](https://learn.adafruit.com/adafruit-ultimate-gps-logger-shield?view=all) [adafruit-ultimate-gps-logger-shield?view=all](https://learn.adafruit.com/adafruit-ultimate-gps-logger-shield?view=all)

<span id="page-21-2"></span> $^{2}$ GitHub repozitorij korištene verzije dostupan na [https://github.com/adafruit/](https://github.com/adafruit/Adafruit-GPS-Logger-Shield-PCB) [Adafruit-GPS-Logger-Shield-PCB](https://github.com/adafruit/Adafruit-GPS-Logger-Shield-PCB)

<span id="page-21-3"></span><sup>3</sup>Datasheet dostupan na [https://github.com/KristijanCetina/BachelorThesis/](https://github.com/KristijanCetina/BachelorThesis/blob/master/resources/TMP35_36_37.pdf) [blob/master/resources/TMP35\\_36\\_37.pdf](https://github.com/KristijanCetina/BachelorThesis/blob/master/resources/TMP35_36_37.pdf)

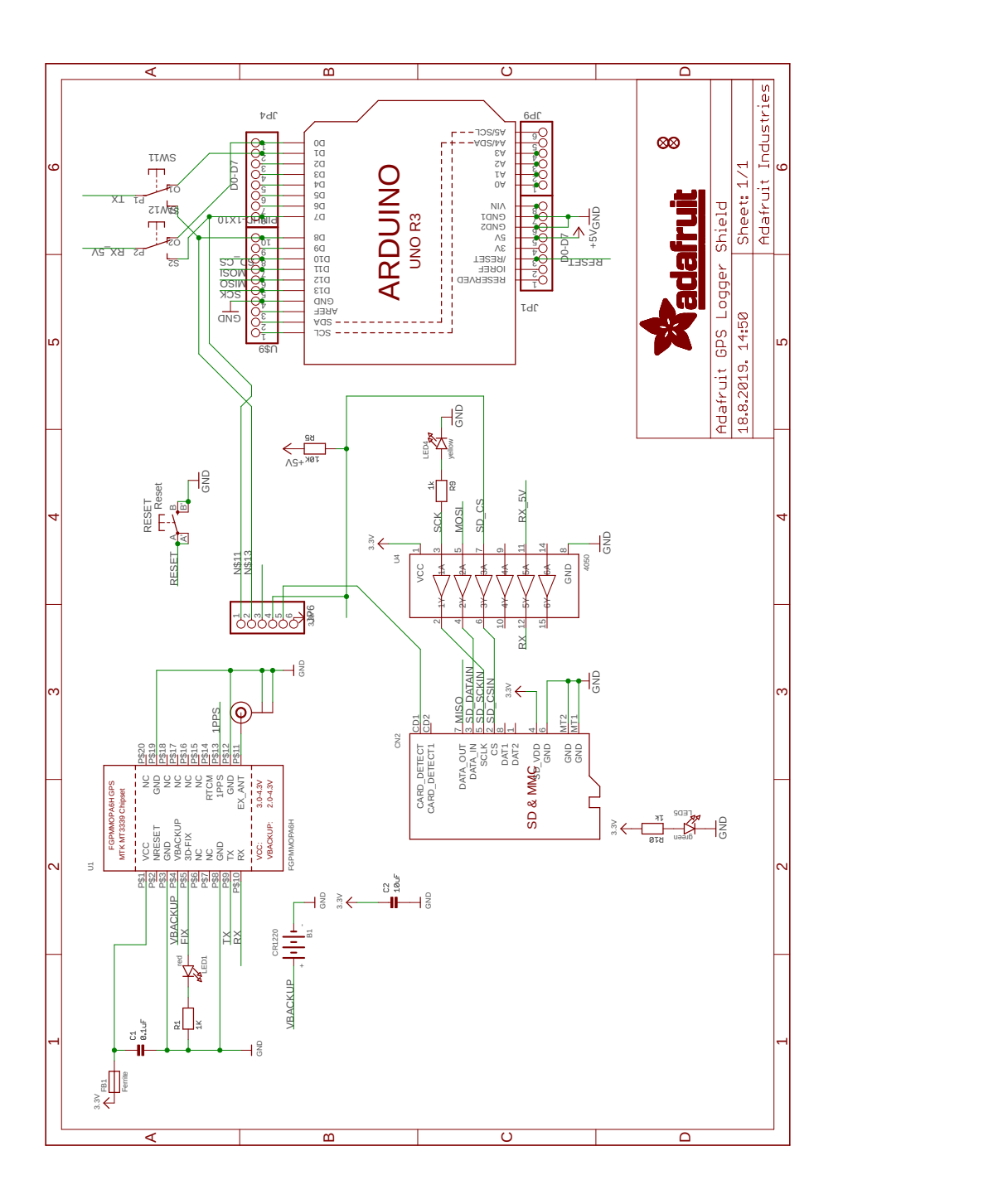

<span id="page-22-0"></span>Slika 3.2: Shema Adafruit GPS Logger Shield

#### <span id="page-23-0"></span>3.2 Prikupljanje podataka o temperaturi

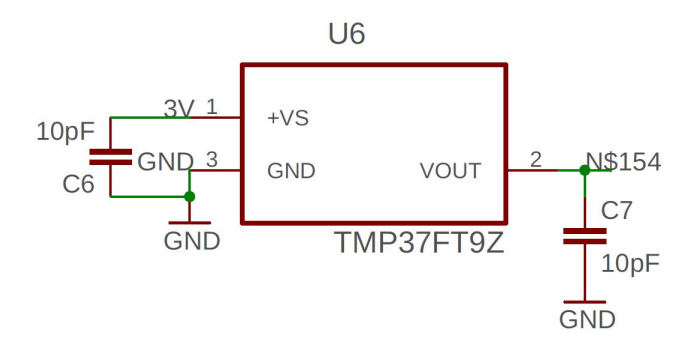

<span id="page-23-2"></span>Slika 3.3: Shema spoja TMP36 senzora

Kako svaki elektronički sklop ima definirani raspon radne temperature važno je znati u kojim se uvjetima isti nalazi. Ukoliko je temperatura previsoka, može se uključiti aktivno hlađenje, ili, ako se unaprijed zna da će se sklop nalaziti pod povišenom radnom temperaturom tada se može konstrurati adekvatan sustav hlađenja. Isto vrijedi za prenisku temperaturu. Prema ranije spomenutoj shemi [3.3,](#page-23-2) dodan je temperaturni senzor koji mjeri radnu temperaturu okoline uređaja. Pri testiranju, ova vrsta senzora pokazala se veoma pouzdanom, uz minimalno samozagrijavanje koje bi utjecalo na točnost mjerene veličine, ali je isto tako pokazala vrlo brze promjene izlazne vrijednosti koja može imati uzrok u vanjskim smetnjama. Kako bi se otklonio taj problem primijenjena su dva rješenja. Prvi je hardwareski filter - kondenzatori koji si prikazani na shemi [3.3,](#page-23-2) a drugi je softwareski filter. Tvornički podatci o izlaznom naponu šuma mogu se pronaći u datasheetu uređaja, slika 20. Na slici [3.4](#page-24-0) prikazane su izlazne vrijednosti senzora bez ikakvog filtriranja i obrade. Frekvencija uzorkovanja je 10Hz (10 o£itanja u sekundi) Svakako nije realno za očekivati da se temperatura mjenja sukladno očitanim vrijednostima.

#### <span id="page-23-1"></span>3.2.1 Softwareski filter

Softwareski filter radi na principu očitavanja 10 vrijedosti sa senzora te ih sprema u polje. Potom ih sortira po veličini i uzima medijan<sup>[4](#page-23-3)</sup> vrijednost kao to£nu temperaturu. Time se eliminiraju sve vrlo visoke i vrlo niske vrijednosti koje se mogu pojaviti zbog šuma u signalu. Vrijednosti se čitaju svakih 100 ms te uz ra£unanje na bazi 10 vrijednosti daju frekvenciju od 1 o£itanja u sekundi koja odgovara i frekvenciji uzorkovanja podataka s GPS

<span id="page-23-3"></span> $4$ Medijan (mediana, centralna vrijednost) je pojam iz statistike koji određuje sredinu distribucije. Pola vrijednosti skupa (distribucije) nalazi se iznad mediane, a pola ispod

senzora. Prilikom testiranja utvrđeno je da veći broj uzoraka ne doprinosti kvaliteti izmjerenih vrijednosti, dok se pri manjem broju uzoraka može se potkrasti poneka nerealna vrijenosti. Kako je o£ekivano vrijeme promjene temperature značajno duže od 1 sekunde onda su prihvaćene navedene vrijednosti i metoda filtriranja. Na slici [3.5](#page-24-1) prikazane su izlazne vrijednosti senzora nakon primjene opisanog softwareskog filtera. Primijeti se značajno manje skokova od nečega što se može smatrati stvarnom vrijednosti.

|                        | Hercules SETUP utility by HW-group.c |             | X<br>$\Box$              |                         | Hercules SETUP utility by HW-group.c |            | □                 | ×                        |
|------------------------|--------------------------------------|-------------|--------------------------|-------------------------|--------------------------------------|------------|-------------------|--------------------------|
| <b>UDP</b>             | Test Mode                            |             | About                    | UDP                     | Test Mode                            |            | About             |                          |
| <b>UDP</b> Setup       | Serial<br><b>TCP Client</b>          |             | <b>TCP Server</b>        | UDP Setup               | Serial                               | TCP Client | <b>TCP Server</b> |                          |
| Received/Sent data     |                                      |             |                          | Received/Sent data      |                                      |            |                   |                          |
|                        | Serial port COM4 opened              | Serial<br>۸ |                          | Serial port COM4 opened |                                      | ۸          | Serial            |                          |
| RAW sensor data: 28.63 |                                      | Name        |                          | Filtrirano: 29.92       |                                      | Name       |                   |                          |
| RAW sensor data: 29.28 |                                      | COM4        | $\overline{\phantom{a}}$ | Filtrirano: 29.92       |                                      |            | COM4              | $\overline{\phantom{a}}$ |
| RAW sensor data: 28.96 |                                      | Baud        |                          | Filtrirano: 29.92       |                                      | Baud       |                   |                          |
| RAW sensor data: 29.28 |                                      | 19200       | $\blacktriangledown$     | Filtrirano: 29.92       |                                      |            | 19200             | $\overline{\mathcal{F}}$ |
| RAW sensor data: 29.28 |                                      |             |                          | Filtrirano: 29.92       |                                      |            |                   |                          |
| RAW sensor data: 29.28 |                                      | Data size   |                          | Filtrirano: 29.92       |                                      |            | Data size         |                          |
| RAW sensor data: 28.96 |                                      | l8          | $\blacktriangledown$     | Filtrirano: 29.92       |                                      | 18         |                   | $\overline{\phantom{a}}$ |
| RAW sensor data: 28.96 |                                      | Parity      |                          | Filtrirano: 29.92       |                                      | Parity     |                   |                          |
| RAW sensor data: 29.28 |                                      | none        | $\blacktriangledown$     | Filtrirano: 29.92       |                                      |            | Inone             | $\overline{\phantom{a}}$ |
| RAW sensor data: 28.96 |                                      |             |                          | Filtrirano: 29.92       |                                      |            |                   |                          |
| RAW sensor data: 28.96 |                                      | Handshake   |                          | Filtrirano: 29.92       |                                      |            | Handshake         |                          |
| RAW sensor data: 28.96 |                                      | OFF         | $\blacktriangledown$     | Filtrirano: 29.92       |                                      | OFF        |                   | $\bar{\mathbf{v}}$       |
| RAW sensor data: 28.96 |                                      | Mode        |                          | Filtrirano: 29.92       |                                      | Mode       |                   |                          |
| RAW sensor data: 28.96 |                                      | Free        | $\overline{\phantom{a}}$ | Filtrirano: 29.92       |                                      | Free       |                   | $\overline{\phantom{a}}$ |
| RAW sensor data: 28.63 |                                      |             |                          | Filtrirano: 29.92       |                                      |            |                   |                          |
| RAW sensor data: 28.96 |                                      |             |                          | Filtrirano: 29.92       |                                      |            |                   |                          |
| RAW sensor data: 28.96 |                                      |             |                          | Filtrirano: 29.92       |                                      |            |                   |                          |
| RAW sensor data: 29.28 |                                      |             | Open                     | Filtrirano: 29.92       |                                      |            |                   |                          |
| RAW sensor data: 28.96 |                                      |             |                          | Filtrirano: 29.92       |                                      |            | X Close           |                          |
| RAW sensor data: 28.96 |                                      |             | HWg FW update            | Filtrirano: 29.92       |                                      |            | HWg FW update     |                          |
| RAW sensor data: 28.63 |                                      |             |                          | Filtrirano: 29.92       |                                      |            |                   |                          |
| RAW sensor data: 29.28 |                                      |             |                          | Filtrirano: 29.92       |                                      |            |                   |                          |
| RAW sensor data: 28.96 |                                      |             |                          | Filtrirano: 29.92       |                                      |            |                   |                          |
| RAW sensor data: 28.31 |                                      |             |                          | Filtrirano: 29.92       |                                      |            |                   |                          |
| RAW sensor data: 28.31 |                                      |             |                          | Filtrirano: 29.92       |                                      |            |                   |                          |
| RAW sensor data: 28.63 |                                      |             |                          | Filtrirano: 29.92       |                                      |            |                   |                          |
| RAW sensor data: 28.63 |                                      |             |                          | Filtrirano: 29.92       |                                      |            |                   |                          |
| RAW sensor data: 27.99 |                                      |             |                          | Filtrirano: 29.92       |                                      |            |                   |                          |
| RAW sensor data: 28.31 |                                      |             |                          | Filtrirano: 30.24       |                                      |            |                   |                          |
| RAW sensor data: 28.63 |                                      |             |                          | Filtrirano: 29.92       |                                      |            |                   |                          |
| RAW sensor data: 28.63 |                                      |             |                          | Filtrirano: 29.92       |                                      |            |                   |                          |
| RAW sensor data: 28.31 |                                      |             |                          | Filtrirano: 29.92       |                                      |            |                   |                          |
| RAW sensor data: 28.63 |                                      |             |                          | Filtrirano: 29.92       |                                      |            |                   |                          |
| RAW sensor data: 28.63 |                                      |             |                          | Filtrirano: 29.92       |                                      |            |                   |                          |
| RAW sensor data: 28.31 |                                      |             |                          | Filtrirano: 29.92       |                                      |            |                   |                          |
| RAW sensor data: 28.63 |                                      |             |                          | Filtrirano: 29.92       |                                      |            |                   |                          |
| RAW sensor data: 28.96 |                                      |             |                          | Filtrirano: 29.92       |                                      |            |                   |                          |
| RAW sensor data: 28.96 |                                      |             |                          | Filtrirano: 29.92       |                                      |            |                   |                          |
| RAW sensor data: 28.63 |                                      |             |                          | Filtrirano: 29.92       |                                      |            |                   |                          |
| RAW sensor data: 28.63 |                                      |             |                          | Filtrirano: 29.92       |                                      |            |                   |                          |
| RAW sensor data: 28.96 |                                      |             |                          | Filtrirano: 29.92       |                                      |            |                   |                          |
| RAW sensor data: 28.96 |                                      |             |                          | Filtrirano: 29.92       |                                      |            |                   |                          |
| RAW sensor data: 28.96 |                                      |             |                          | Filtrirano: 29.92       |                                      |            |                   |                          |
| RAW sensor data: 28.96 |                                      |             |                          | Filtrirano: 29.92       |                                      |            |                   |                          |
| RAW sensor data: 28.96 |                                      |             |                          | Filtrirano: 29.92       |                                      |            |                   |                          |
| RAW sensor data: 28.96 |                                      |             |                          | Filtrirano: 29.92       |                                      |            |                   |                          |
| RAW sensor data: 28.96 |                                      |             |                          | Filtrirano: 30.24       |                                      |            |                   |                          |
| RAW sensor data: 28.96 |                                      |             |                          | Filtrirano: 30.24       |                                      |            |                   |                          |
| RAW sensor data: 28.31 |                                      |             |                          | Filtrirano: 30.24       |                                      |            |                   |                          |
| RAW sensor data: 28.63 |                                      |             |                          | Filtrirano: 30.24       |                                      |            |                   |                          |
| DAM assess data, 20 20 |                                      |             |                          | Filtrivana: 20 24       |                                      |            |                   |                          |

<span id="page-24-1"></span><span id="page-24-0"></span>Slika 3.4: Vrijednosti senzora bez filtriranja Vrijednosti senzora sa softwareskim filtriranja

#### <span id="page-25-0"></span>3.2.2 Hardwareski filter

Filter je jednostavna mreža keramičkih kondenzatora vrijednosti  $10pF$  koji su spojeni što bliže senzoru između izvoda za napajanje i izlaza senzora prema to£ki nultog potencijala (GND, masa) kako bi apsorbirali eventualne smetnje. Iako je softwareski filter u nekim situacijama dovoljno dobar, ovo jednostavno i jeftino rješenje daje dodatni sloj filtriranja koji za posljedicu ima vrlo glatko očitanje temperature bez skokova u vrijednostima.

Primjenom kombinacije softwareskog i hardwareskog filtriranja postignuta je vrlo zadovoljavaju¢a karakteristika dobivenih stabilnih vrijednosti bez nerealnih skokova i s vrlo glatkom tranzicijom kod grijanja ili hlađenja sklopa. Dobivene vrijednosti prikazane su na slici [3.6.](#page-26-1)

|                                                                         | Hercules SETUP utility by HW-group.com | $\times$<br>$\Box$ |  |  |  |  |  |  |  |
|-------------------------------------------------------------------------|----------------------------------------|--------------------|--|--|--|--|--|--|--|
| TCP Client   TCP Server   UDP   Test Mode   About  <br>UDP Setup Serial |                                        |                    |  |  |  |  |  |  |  |
| Received/Sent data                                                      |                                        |                    |  |  |  |  |  |  |  |
|                                                                         | Serial port COM4 opened<br>۸           | Serial             |  |  |  |  |  |  |  |
| Filtrirano: 30.24                                                       |                                        | Name               |  |  |  |  |  |  |  |
| Filtrirano: 30.24                                                       |                                        | COM4<br>▾▏         |  |  |  |  |  |  |  |
| Filtrirano: 30.24                                                       |                                        | Baud               |  |  |  |  |  |  |  |
| Filtrirano: 30.24                                                       |                                        | 19200              |  |  |  |  |  |  |  |
| Filtrirano: 30.24                                                       |                                        | ▾                  |  |  |  |  |  |  |  |
| Filtrirano: 30.24                                                       |                                        | Data size          |  |  |  |  |  |  |  |
| Filtrirano: 30.24                                                       |                                        | 18<br>▾▏           |  |  |  |  |  |  |  |
| Filtrirano: 30.24                                                       |                                        | Parity             |  |  |  |  |  |  |  |
| Filtrirano: 30.24                                                       |                                        | ▾┆<br>none         |  |  |  |  |  |  |  |
| Filtrirano: 30.24                                                       |                                        |                    |  |  |  |  |  |  |  |
| Filtrirano: 30.24                                                       |                                        | Handshake          |  |  |  |  |  |  |  |
| Filtrirano: 30.24                                                       |                                        | <b>OFF</b><br>ᅱ    |  |  |  |  |  |  |  |
| Filtrirano: 30.24                                                       |                                        | Mode               |  |  |  |  |  |  |  |
| Filtrirano: 30.24                                                       |                                        | Free<br>▾┆         |  |  |  |  |  |  |  |
| Filtrirano: 30.24                                                       |                                        |                    |  |  |  |  |  |  |  |
| Filtrirano: 30.24                                                       |                                        |                    |  |  |  |  |  |  |  |
| Filtrirano: 30.24                                                       |                                        |                    |  |  |  |  |  |  |  |
| Filtrirano: 30.24                                                       |                                        | Open               |  |  |  |  |  |  |  |
| Filtrirano: 30.24                                                       |                                        |                    |  |  |  |  |  |  |  |
| Filtrirano: 30.24                                                       |                                        | HWg FW update      |  |  |  |  |  |  |  |
| Filtrirano: 30.24                                                       |                                        |                    |  |  |  |  |  |  |  |
| Filtrirano: 30.24                                                       |                                        |                    |  |  |  |  |  |  |  |
| Filtrirano: 30.24                                                       |                                        |                    |  |  |  |  |  |  |  |
| Filtrirano: 30.24                                                       |                                        |                    |  |  |  |  |  |  |  |
| Filtrirano: 30.24                                                       |                                        |                    |  |  |  |  |  |  |  |
| Filtrirano: 30.24                                                       |                                        |                    |  |  |  |  |  |  |  |
| Filtrirano: 30.24                                                       |                                        |                    |  |  |  |  |  |  |  |
| Filtrirano: 30.24                                                       |                                        |                    |  |  |  |  |  |  |  |
| Filtrirano: 30.24                                                       |                                        |                    |  |  |  |  |  |  |  |
| Filtrirano: 30.24                                                       |                                        |                    |  |  |  |  |  |  |  |
| Filtrirano: 30.24                                                       |                                        |                    |  |  |  |  |  |  |  |
| Filtrirano: 30.24                                                       |                                        |                    |  |  |  |  |  |  |  |
| Filtrirano: 30.24                                                       |                                        |                    |  |  |  |  |  |  |  |
| Filtrirano: 30.24                                                       |                                        |                    |  |  |  |  |  |  |  |
| Filtrirano: 30.24                                                       |                                        |                    |  |  |  |  |  |  |  |
| Filtrirano: 30.24                                                       |                                        |                    |  |  |  |  |  |  |  |
| Filtrirano: 30.24                                                       |                                        |                    |  |  |  |  |  |  |  |
| Filtrirano: 30.24                                                       |                                        |                    |  |  |  |  |  |  |  |
| Filtrirano: 30.24                                                       |                                        |                    |  |  |  |  |  |  |  |
| Filtrirano: 30.24                                                       |                                        |                    |  |  |  |  |  |  |  |
| Filtrirano: 30.24                                                       |                                        |                    |  |  |  |  |  |  |  |
| Filtrirano: 30.24                                                       |                                        |                    |  |  |  |  |  |  |  |
| Filtrirano:                                                             | 30.24                                  |                    |  |  |  |  |  |  |  |
| Filtrirano:                                                             | 30.24                                  |                    |  |  |  |  |  |  |  |
| Filtrirano:                                                             | 30.24                                  |                    |  |  |  |  |  |  |  |
| Filtrirano:                                                             | 30.24                                  |                    |  |  |  |  |  |  |  |

<span id="page-26-1"></span><span id="page-26-0"></span>Slika 3.6: Vrijednosti senzora primjenom kombinacije Sw i Hw filtera

#### 3.3 Prikupljanje GPS podataka

GPS<sup>[5](#page-27-0)</sup> je javni sustav u vlasništvu vlade SAD-a<sup>[6](#page-27-1)</sup> koji služi globalnom pozicioniranju temeljen na satelitima s atomskim satovima koji odašilju vrlo to£no i precizno trenutno vrijeme te su sinkronizirani sa zemaljskim satovima. Bilo kakva odstupanja se korigiraju na dnevnoj bazi. Prijemnik prima signal satelita te izra£unava to£nu poziciju temeljenu na poznatoj poziciji satelita i razlikama u primljenim vremenima od svakog satelita. Minimalno su potrebna 3 satelita za dobivanje koordinata i 4 satelita za dobiti pozicija o nadmorskoj visini prijemnika.

U ovom radu korišten je GPS chip MTK3339[7](#page-27-2) integriran na prije spomenuti Adafruit Ultimate GPS Logger Shield.

Kao koristan izlaz prijemnik daje NMEA<sup>[8](#page-27-3)</sup> rečenicu. Ovisno o potrebnim podatcima, mogu se koristiti razne rečenice, a u ovoj primjeni korištena je  $\$GPRMC<sup>9</sup>$  $\$GPRMC<sup>9</sup>$  $\$GPRMC<sup>9</sup>$  koja daje minimalne potrebne podatke, a među kojima su vrijeme (UTC) i datum, trenutna pozicija i brzina. Primjer \$GPRMC re£enice je

\$GPRMC,053005.000,A,4457.8784,N,01356.1351,E,36.41,124.90,310719,,,A\*58

pri čemu je:

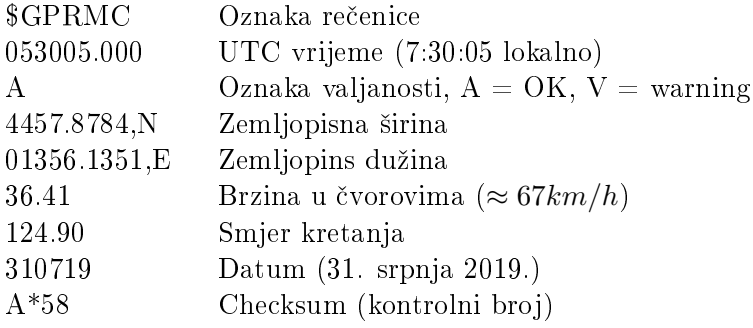

Prilikom provjere primljenih podataka obavezno se provjerava

- da li primljeni checksum odgovara izra£unanom za datu re£enicu kako bi se izbjegle pogreške u komunikaciji,
- $\bullet$  je li oznaka valjanosti A što znači da uređaj ima prijem s dovoljnog broj satelita da se primljenim podatcima može vjerovati.

Provjeru valjanosti i checksuma vr²i biblioteka dostupna za Arduino platformu zajedno s ostalom dokumentacijom uređaja te nije bilo potrebno pisati poseban kod koji ¢e to raditi.

<span id="page-27-0"></span><sup>5</sup>Global Positioning System - Sustav globalnog pozicioniranja

<span id="page-27-2"></span><span id="page-27-1"></span> $^6$ <https://www.gps.gov>

<sup>7</sup> [https://cdn-shop.adafruit.com/datasheets/GlobalTop-FGPMMOPA6C-Datasheet-V](https://cdn-shop.adafruit.com/datasheets/GlobalTop-FGPMMOPA6C-Datasheet-V0A-Preliminary.pdf)0A-Preliminary. [pdf](https://cdn-shop.adafruit.com/datasheets/GlobalTop-FGPMMOPA6C-Datasheet-V0A-Preliminary.pdf)

<span id="page-27-4"></span><span id="page-27-3"></span> $^8$ [https://www.nmea.org/content/STANDARDS/NMEA\\_0183\\_Standard](https://www.nmea.org/content/STANDARDS/NMEA_0183_Standard) 9 <http://aprs.gids.nl/nmea/>

#### <span id="page-28-0"></span>3.4 Spremanje podataka na memorijsku karticu

Na korištenom Adafruit Ultimate GPS Logger Shieldu postoji utor za microSD memorijsku karticu koja se koristi za zapisivanje prikupljenih podataka kako bi se isti mogli kasnije obraditi i prikazati. Sustav prikupljene podatke sprema na memorijsku karticu u .csv [10](#page-28-1) formatu pogodnim za kasniju obradu putem Excel programskog alata ili drugih alata za obradu i vizualizaciju podataka. Svaki red predstavlja jedan zapis, a u odnosu na ranije prikazanu \$GPRMC re£enicu, na kraju je dodan i podatak o trenutnoj temperaturi u ◦C koja je o£itana sa senzora opisanog u poglavlju [3.2.](#page-23-0) Frekvencija zapisivanja podatka je postavljena na 1 zapis u sekundi. Datoteka se automatski kreira prilikom uključivanja sklopa ako je  $SD$  kartica prisutna. Ime datoteke je GPSLOGXX.csv pri čemu je XX broj koji po£inje od 00 i uve¢ava je za 1 kod svakog pokretanja. Testiranje je pokazalo da veličina datoteke s 10 sati ( $\approx$  36000 zapisa) snimljenih podataka iznosi otprilike 2.7 MB.

<span id="page-28-1"></span><sup>10</sup>Comma Separated Values

### <span id="page-29-0"></span>Poglavlje 4

## Obrada podataka - software

Kako je već spomenuto u uvodu i opisu korištenih tehnologija, analiza podataka izrađena je koristeći Python programski jezik unutar Jupyter Notebook interaktivne bilježnice uz dodatak Numpy biblioteke za numeri£ku analizu i Matplotlib biblioteke za izradu grafova.

#### <span id="page-29-1"></span>4.1 Prikaz podataka vozila u kretanju

Kao prvi primjer obrade podataka izrađena je analiza kretanja vozila i vizualizirani su prikupljeni podatci. U dodatku [B](#page-42-0) prikazana je cjelokupna analiza podataka te demonstriran završni proizvod koji može biti dalje distribuiran u printanoj verziji ili preferirano u digitalnom obliku koji onda omogu¢ava daljni rad na istome.

Koriste¢i razne tipove ¢elija unutar Jupyter notebooka, stvorena je prikazana analiza. Tip čelije Markdown podržava formatiranje i sintaksu .md Markdown datoteke[1](#page-29-2) , a koje se koriste za opisni dio analize kako bi £itatelj znao o £emu se radi bez potrebe prou£avanja programskog koda.

Tip ćelije *Code* omogućuje unošenje i izvršavanje programskoga koda koji ¢e napraviti neku ºeljenu radnju. elije se mogu izvr²avati jedno po jedna ili sve u sekvencijalnom nizu.

Na kraju postoje i *Output* ćelije koje prikazuju izlazni rezultat izvršene code ¢elije.

Kako bi mogli koristiti navedene dodatne module u Python prvo ih je potrebno uvesti

```
import pandas as pd
import matplotlib . pyplot as plt
from numpy import genfromtxt, arange, sin, pi
from matplotlib import style
from matplotlib import dates as mpl dates
```
<span id="page-29-2"></span> $^{\rm 1}$ <https://www.markdownguide.org/>

import numpy as np from pandas plotting import register mat plotlib converters register matplotlib converters ()

Konvencija je da se NumPy biblioteka skre¢eno imenuje np kako bi se olakšalo kasnije korištenje u radu. Isto vrijedi i za ostale često korištene biblioteke.

Nakon toga potrebno je navesti koja se datoteka s podatcima koristi i nazvati stupce podataka

```
file n a m e = 'GPSLOG10.CSV'
data=pd.read_csv(filename, header=None, delimiter=',',
names=['Sentence', 'Time', 'Validity', 'Latitue', 'NS', 'Longitude', 'EW',
'Speed', 'Direction', 'Date', 'NA1', 'NA2', 'Checksum', 'Temperature'|)
```
Pri čemu je GPSLOG10.CSV ime datoteke u kojem su spremljeni podatci.

Nakon uvodnih radnji, spremni smo zapo£eti s analizom podataka i vizualizcijom onih koje nas zanimaju. U ovisnosti o željenim rezultatima ovisit ¢e i potrebne operacije koje je potrebno poduzeti. Ponekad su podatci ve¢ u takvom formatu da se mogu odmah koristiti, dok je ponekada potrebno napraviti ve¢u ili manju manipulaciju nad njima kako bi bili pogodni za korištenje. U svakom slučaju, vrlo je važno poznavati strukturu seta podataka koji se koristi kako bi se izbjegle pogreške zbog njegovog nepoznavanja ili korištenja krive mjerne jedinice. Godine 1999., NASA je izgubila 125 milijuna vrijedan Mars Climate Orbiter zbog previda pretvorbe jedinica[\[4\]](#page-34-4) ²to samo pokazuje koliko je to realna zamka u koju i najbolji svjetski stru£njaci mogu upasti. U ovom slu£aju, brzina je prikazana u čvorovima što odgovara prijeđenom putu od jedne nautičke milje u sat vremena. Ukoliko želimo prikazati brzinu u  $km/h$  potrebno je izvršiti pretvorbu jedinica. Jedna nautička milja iznosi 1852  $m$  što znači da zapisanu brzinu treba pomnožiti s 1.852 kako bi dobili  $km/s$ .

Obzirom da je uvijek korisno vizualizirati kretanje veličine na grafu tako je i u ovom radu napravljen graf promjene brzine u vremenu prikazan na [4.1,](#page-31-1) ²to je koriste¢i Matplotlib vrlo jednostavno.

plt . plot (data [ 'Time ' ], data [ 'Speed '  $|*1.852,$  ' b-')

Pri čemu data['Time'] predstavlja apcisu grafa, a data['Speed'] predstavlja ordinatu prikazanog grafa. 'b-' je parametar kojim je denirana linija - linija plave boje. Svaki graf treba biti propisno obiljeºen pa su tako i na ovom grafu ozna£ene vrijednosti i imena osi, prikazane mjerne jedinice i dodana legenda, iako je prikazana samo jedna veličina.

Dodatno, iz dostupnih podataka može se napraviti graf kretanja temperature koji je prikazan u kompletnoj analizi u dodatku [B.](#page-42-0) Osim podataka koji se mogu prikazati grafički, možemo pogledati i ostale statističke podatke kao što su minimalna i maksimalna temperatura tijekom promatranog razdoblja.

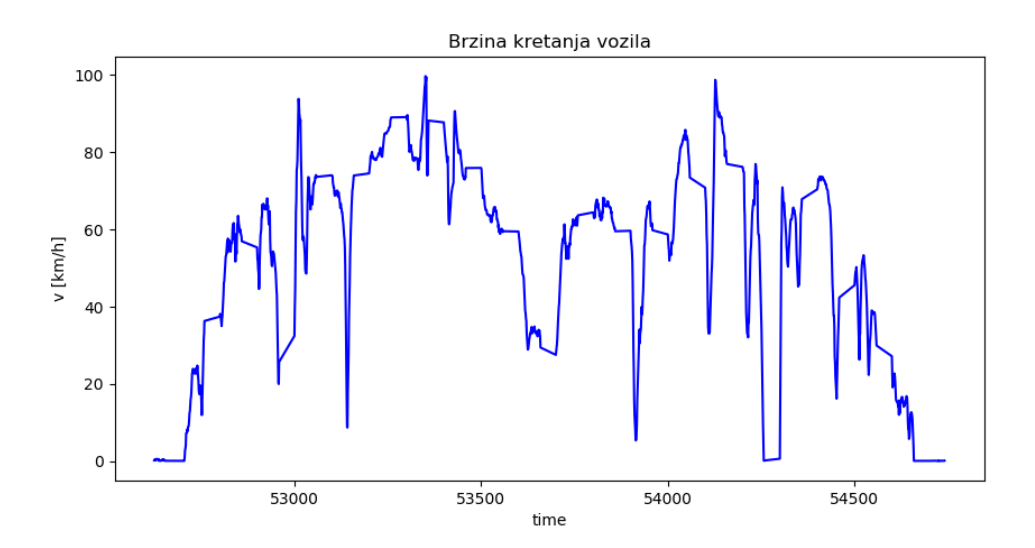

<span id="page-31-1"></span>Slika 4.1: Izrađeni graf kretanja vozila

 $\textbf{print} \text{ } (\text{'Minimalna}\text{\_}tempera tura: \text{\_}', \text{np}.\textbf{min}\text{(data [\text{'Temperature'}])}, \text{ }^\circ\text{C'})$ print ('Maximalna temperatura : ', np .max(data ['Temperature']), 'C')

Ovdje su korištene ugrađene funkcije min i max NumPy biblioteke koje za parametar uzimaju set podataka temperature.

Zanima li nas prosje£na temperatura tijekom promatranog razdoblja, tada i za to postoji funkcija koja nam olakšava rad. Umjesto da zbrajamo sve elemente te zbroj dijelimo s brojem elemenata, jednostavno možemo koristiti

print ('Prosjecna\_temperatura:.','  ${ : .2 f}$ '.format (np. mean (data ['Temperature'])), 'C.',  $\{ : 2 \text{ f } \}$  format (np. std (data [ 'Temperature '1)), 'C')

Pri čemu np.mean daje prosječnu temperaturu, a np.std daje standardnu devijaciju vrijednosti. ':.2f'.format je opcija formatiranja stringa pomo¢u koje se prikazuje dva decimalna mjesta.

#### <span id="page-31-0"></span>4.2 Prikaz podataka lifta

Analiza prikazana u dodatku [C](#page-48-0) vizualizira podatke prikupljene mobilnim telefonom koristeći aplikaciju  $phyphox^2$  $phyphox^2$ . Korišten je modul koji očitava podatke s akcelerometra u sve 3 osi koordinatnog sustava. Mobilni uređaj bio je prislonjen na bočni panel lifta i pokušano je postaviti ga da stoj okomito na smjer kretanja sa stražnjom stranom priljubljenim na panel

<span id="page-31-2"></span> $^2$ <https://www.phyphox.org>

kako bi se dobili čim točniji podatci bez unošenja pogreške zbog pomaknutih osi mobitela i lifta. Izmjerene vrijednosti predstavljaju put od prizemlja do 5. kata zgrade na adresi Koparska 58, Pula.

Podatci su zatim spremljeni u .csv datoteku te je ista prenesena na ra£unalo. Datoteka je formatirana na na£in da ima imena vrijednosti u zaglavlju te su korišteni zadani nazivi, a polja odvojena znakom ";".

## <span id="page-33-0"></span>Poglavlje 5

## Zaključak

U ovom radu prikazan je postupak izrade uređaja za prikupljanje podataka kao i analiza prikupljenih podataka. Sve je urađeno primjenom komponenti s otvorenom i besplatnom dokumentacijom te softwarea koji je isto tako slobodan i besplatan za korištenje, čime je potvrđena hipoteza postavljena u uvodu ovog rada.

Sve ovo moguće je zahvaljujući popularnosti koju su korišteni sustavi postigli zbog svojeg open soucre pristupa radu te su zbog svoje raširenosti i prihva¢enosti, £ime su omogu¢ili razvoj zajednice koja podupire takav pristup. Upravo je ta zajednica autor mnogih vodiča, knjiga, kratki demo primjera i ostalih dragocjenih resursa koji omogu¢avaju savladavanje tematike i ulazak u svijet elektronike i razvoja softwarea čak i relativnim početnicima koji imaju volje za učenje.

## <span id="page-34-0"></span>Literatura

- <span id="page-34-1"></span>[1] R. H. Inc., "What is open source?." [https://opensource.com/](https://opensource.com/resources/what-open-source) [resources/what-open-source.](https://opensource.com/resources/what-open-source) (3.8.2019.).
- <span id="page-34-2"></span>[2] R. R. Panko, "What we know about spreadsheet errors," *Journal of* Organizational and End User Computing (JOEUC), vol. 10, no. 2, pp. 1521, 1998. (3.8.2019.).
- <span id="page-34-3"></span>[3] S. Van Der Walt, S. C. Colbert, and G. Varoquaux, "The numpy array: a structure for efficient numerical computation," Computing in Science & Engineering, vol. 13, no. 2, p. 22, 2011.
- <span id="page-34-4"></span>[4] B. J. Sauser, R. R. Reilly, and A. J. Shenhar, Why projects fail? how contingency theory can provide new insights-a comparative analysis of nasa's mars climate orbiter loss," International Journal of Project  $Management$ , vol. 27, no. 7, pp. 665–679, 2009.
- [5] S. Tosi, *Matplotlib for Python developers*. Packt Publishing Ltd, 2009.
- [6] "Matplotlib homepage." [https://matplotlib.org.](https://matplotlib.org) (3.8.2019.).
- [7] "Numpy homepage."  $https://number.org/. (3.8.2019.).$
- [8] "Git homepage."  $https://git-scm.com. (3.8.2019.).$  $https://git-scm.com. (3.8.2019.).$
- [9] "Github homepage."  $https://github.com/. (3.8.2019.).$  $https://github.com/. (3.8.2019.).$
- [10] "Python homepage."  $https://www.python.org. (3.8.2019.).$  $https://www.python.org. (3.8.2019.).$
- [11] T. Kluyver, B. Ragan-Kelley, F. Pérez, B. E. Granger, M. Bussonnier, J. Frederic, K. Kelley, J. B. Hamrick, J. Grout, S. Corlay, et al., Jupyter notebooks-a publishing format for reproducible computational workflows.," in  $ELPUB$ , pp. 87-90, 2016.
- [12] F. Perez, B. E. Granger, and J. D. Hunter, "Python: an ecosystem for scientific computing," Computing in Science  $\mathcal C$  Engineering, vol. 13, no. 2, pp. 13–21, 2010.
- [13] H. Koepke, "Why python rocks for research," *Hacker Monthly*, vol. 8, 2011.
- [14] J. Hunter and D. Dale, "The matplotlib user's guide," *Matplotlib 0.90.* 0 user's guide, 2007.
- [15] I. Idris, NumPy Cookbook. Packt Publishing Ltd, 2012.
- [16] M. Borkin, K. Gajos, A. Peters, D. Mitsouras, S. Melchionna, F. Rybicki, C. Feldman, and H. Pfister, "Evaluation of artery visualizations for heart disease diagnosis," IEEE transactions on  $visualization$  and computer graphics, vol. 17, no. 12, pp. 2479-2488, 2011.

## Popis slika

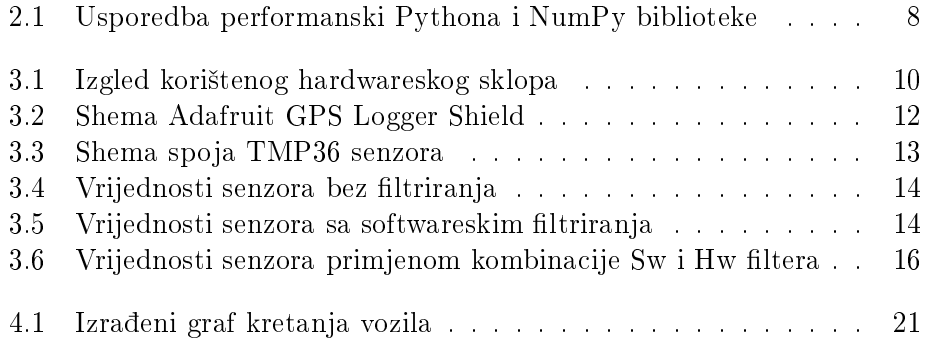

<span id="page-36-0"></span>Dodatak A

# Programski kod na Arduino mikroračunalu

...rThesis\arduinoSource\LoggingWithTemp\LoggingWithTemp.c 1

```
1
#include <SPI.h>
 2
#include <Arduino.h>
 3
#include <Adafruit_GPS.h>
 4
#include <SoftwareSerial.h>
 5 #include <SD.h>
 6
#include <avr/sleep.h>
 7 #include <Wire.h>
                              // this #include still required because the RTClib \rightarrowdepends on it
 8
#include "RTClib.h"
9
10
int voltage;
11
int Temperatura;
12
int TempSenzor = A0;
13
14
#define aref_voltage 3.3
15
float temp[10] = { 0 };
16
17
float i = 0;
18
int n = 0;
19
float median = 0;
2021
SoftwareSerial mySerial(8, 7);
22
Adafruit_GPS GPS(&mySerial);
23
24
// Set GPSECHO to 'false' to turn off echoing the GPS data to the Serial 
                                                                                    \overline{p}console
25
// Set to 'true' if you want to debug and listen to the raw GPS sentences
26 #define GPSECHO false
27
/* set to true to only log to SD when GPS has a fix, for debugging, keep it 
                                                                                    \overline{\mathbf{P}}false */
28 #define LOG_FIXONLY true
29
30
// this keeps track of whether we're using the interrupt
31
// off by default!
32
#ifndef ESP8266 // Sadly not on ESP8266
33
boolean usingInterrupt = false;
34
#endif
35
36
// Set the pins used
37 #define chipSelect 10
38
#define ledPin 13
39
40
File logfile;
41
42
RTC_DS1307 RTC; // define the Real Time Clock object
43
RTC_Millis rtc;
44
45
char timestamp[30];
46
// call back for file timestamps
47
void dateTime(uint16_t* date, uint16_t* time) {
48
DateTime now = RTC.now();
49
    sprintf(timestamp, "%02d:%02d:%02d %2d/%2d/%2d \n", now.hour(),now.minute
                                                                                    \overline{\mathbf{P}}(),now.second(),now.month(),now.day(),now.year()-2000);
50
Serial.println("yy");
51
Serial.println(timestamp);
52
// return date using FAT_DATE macro to format fields
```
...rThesis\arduinoSource\LoggingWithTemp\LoggingWithTemp.c 2

```
53
      *date = FAT DATE(now.year(), now.month(), now.day());
 54
 55
      // return time using FAT_TIME macro to format fields
 56
     *time = FAT TIME(now.hour(), now.minute(), now.second());
 57
}
 58
 59
// read a Hex value and return the decimal equivalent
 60
uint8_t parseHex(char c) {
 61
       if (c < '0')
 62
          return 0;
 63
      if (c \le -19') return c - '0';
 6465
       if (c < 'A')66
          return 0;
      if (c \leq 'F')67
          return (c - 'A')+10;
 68
 69
}
 70
 71
// blink out an error code
 72 void error(uint8_t errno) {
 73
       /*
 74
       if (SD.errorCode()) {
         putstring("SD error: ");
 75
 76
         Serial.print(card.errorCode(), HEX);
 77
         Serial.print(',');
 78
         Serial.println(card.errorData(), HEX);
 79
         }
 80
         */
 81
      while(1) {
 82
         uint8 t i;
 83
          for (i=0; i<errno; i++) {
 84 digitalWrite(ledPin, HIGH);
 85
            delay(100);
 86
            digitalWrite(ledPin, LOW);
 87
            delay(100);
 88
          }
 89
          for (i=errno; i<10; i++) {
 90
            delay(200);
 91
          }
 92
        }
 93
}
 94
 95
void setup() {
 96
       Wire.begin();
 97
      if (!RTC.begin()) {
 98
         Serial.println("RTC failed");
 99
        while(1);100
      };
101
       // connect at 115200 so we can read the GPS fast enough and echo without 
                                                                                        \overline{P}dropping chars
102
        // also spit it out
103
        Serial.begin(115200);
104
        Serial.println("\r\nUltimate GPSlogger Shield");
105
        pinMode(ledPin, OUTPUT);
106
        pinMode(TempSenzor, INPUT); //postavi izvod TempSenzor (A0) kao ulazni
107
        analogReference(EXTERNAL); // Koristim 3.3 Vref
```

```
108
109
        // make sure that the default chip select pin is set to
110
        // output, even if you don't use it:
111
        pinMode(10, OUTPUT);
112
113
        if (!SD.begin(chipSelect)) {
114
          Serial.println("Card init. failed!");
          error(2);
115
116
        }
117
        char filename[15];
118
       strcpy(filename, "GPSLOG00.csv");
119
       for (uint8 t i = 0; i < 100; i++) {
         filename[6] = '0' + i/10;
120
121
         filename[7] = '0' + i20; // create if does not exist, do not open existing, write, sync after write
122
123
          if (! SD.exists(filename)) {
124
            break;
125
          }
126
        }
127
128
        logfile = SD.open(filename, FILE_WRITE);
        if( ! logfile ) {
129
          Serial.print("Couldnt create ");
130
131
          Serial.println(filename);
          error(3);
132
133
        }
        Serial.print("Writing to ");
134
135
        Serial.println(filename);
136
137
        // connect to the GPS at the desired rate
138
        GPS.begin(9600);
139
140 // uncomment this line to turn on RMC (recommended minimum) and GGA (fix 
                                                                                        \trianglerightdata) including altitude
141
        //GPS.sendCommand(PMTK_SET_NMEA_OUTPUT_RMCGGA);
142
        // uncomment this line to turn on only the "minimum recommended" data
113 GPS.sendCommand(PMTK_SET_NMEA_OUTPUT_RMCONLY);
144
        // Set the update rate
145
       GPS.sendCommand(PMTK_SET_NMEA_UPDATE_1HZ); // 100 millihertz (once every <sup>P</sup>
         10 seconds), 1Hz or 5Hz update rate
146
        // Turn off updates on antenna status, if the firmware permits it
147
        GPS.sendCommand(PGCMD_NOANTENNA);
       // the nice thing about this code is you can have a timer0 interrupt go off
148
149
        // every 1 millisecond, and read data from the GPS for you. that makes the
        // loop code a heck of a lot easier!
150
151
#ifndef ESP8266 // Not on ESP8266
152
       useInterrupt(true);
153
#endif
154
        Serial.println("Ready!");
155
}
156
157
// Interrupt is called once a millisecond, looks for any new GPS data, and 
                                                                                        \overline{\mathbf{P}}stores it
158
#ifndef ESP8266 // Not on ESP8266
159
ISR(TIMER0_COMPA_vect) {
      char c = GPS.read();
160
```
...rThesis\arduinoSource\LoggingWithTemp\LoggingWithTemp.c 4

```
161
162
163
164
165
166
167
168
}
169
170 void useInterrupt(boolean v) {
171
172
173
174
175
176
177
178
179
180
181
182
183
}
184
185
186
// function to sort the array in ascending order
187 void Array_sort(float *array, int n)
188
{
189
190
191
192
193
194
195
196
197
198
199
200
201
202
203
}
204
205 float Find_median(float array[], int n)
206
{
207
208
209
210
211
212
213
214
215
}216
        // if you want to debug, this is a good time to do it!
        #ifdef UDR0
            if (GPSECHO)
             if (c) UDR0 = c;
            // writing direct to UDR0 is much much faster than Serial.print
            // but only one character can be written at a time.
       #endif
       if (v) {
          // Timer0 is already used for millis() - we'll just interrupt somewhere
          // in the middle and call the "Compare A" function above
         OCR<sub>0</sub>A = 0XAF:
         TIMSK0 |= BV(OCIE0A);
         usingInterrupt = true; }
        else {
          // do not call the interrupt function COMPA anymore
         TIMSK0 &= \sim BV(OCIE0A);
          usingInterrupt = false;
        }
     #endif // ESP8266
        // declare some local variables
       int i = 0, j = 0, temp = 0;
       for (i = 0; i \le n; i++) {
         for (j = 0; j < n - 1; j++) {
            if (array[j]>array[j + 1])
            {
             temp = array[j];array[j] = array[j + 1];
             array[j + 1] = temp; }
          }
        }
       float median = 0;
        // if number of elements are even
       if (n % 2 == 0)
         median = (array[(n - 1) / 2] + array[n / 2]) / 2.0; // if number of elements are odd
        else
         median = array[n / 2]; return median;
```
...rThesis\arduinoSource\LoggingWithTemp\LoggingWithTemp.c 5

```
217
     void loop(){
218
       DateTime now = rtc.now():
219
        if (! usingInterrupt) {
220
          // read data from the GPS in the 'main loop'
221
         char c = GPS.read();
222
          // if you want to debug, this is a good time to do it!
223
          if (GPSECHO)
224
            if (c) Serial.print(c);
225
        }
226
227
       // if a sentence is received, we can check the checksum, parse it...
228
        if (GPS.newNMEAreceived()) {
229
         char * stringptr = GPSuastNMEA():230
231
         if (!GPS.parse(stringptr)) // this also sets the newNMEAreceived() flag \geto false
232
           return; // we can fail to parse a sentence in which case we should just \overline{P}wait for another
233
234
          // Sentence parsed!
235
          Serial.println("OK");
236
          if (LOG_FIXONLY && !GPS.fix) {
            Serial.print("No Fix");
237
238
            return;
239
          }
240 float voltage = analogRead(TempSenzor) * 3.3; //ocitava vrijednosti 
241
                                                                                          \overline{\mathbf{P}}izvoda (A0)
242
          voltage /= 1024.0; //10bit ADC
         float Temperatura = (voltage - 0.5) * 100;243
244
          Serial.print("Trenutno: ");
245
          Serial.println(Temperatura);
246247
          // Rad. lets log it!
248
          Serial.println("Log");
249
250
          char tempBuff[5];
251
          dtostrf(Temperatura,0,2,tempBuff);
252
          uint8_t tempSize = strlen(tempBuff);
253
254
          //logfile.flush();
255
256
      // ovaj blok kao dela pa pomalo s tim :-)
257
             uint8_t stringsize = strlen(stringptr);// + tempSize;
258
              if (stringsize != logfile.write((uint8_t *)stringptr, 
                                                                                          \overline{\mathbf{P}}stringsize)) //write the string to the SD file
259
              error(4);
          if (strstr(stringptr, "RMC") || strstr(stringptr, "GGA") ) logfile.flush
260
           ();
261
          logfile.write(tempBuff);
262
          Serial.println();
263
264
        }
265
}266
```
<span id="page-42-0"></span>Dodatak B

# Analiza podataka kretanja vozila

### AnalizaKretanjaVozila

September 14, 2019

#### **1 Analiza podataka kretanja vozila iz .csv filea**

Demo kako uz pomoc python programskog jezika i *matplotlib* biblioteke za prikaz grafova Prvo uvezemo potrbne bibliteke

```
[1]: import pandas as pd
   import matplotlib.pyplot as plt
   import matplotlib as mpl
   from numpy import genfromtxt, arange, sin, pi
   from matplotlib import style
   from matplotlib import dates as mpl_dates
   import numpy as np
   from pandas.plotting import register_matplotlib_converters
   register_matplotlib_converters()
```
Unese se ime datoteke s podacima i mapiraju se polja sukladno zapisanome.

U ovom primjeru podaci su razdvojeni s znakom ',' ali cesti je slucaj kada su podaci odvojeni nekim drugim znakom te se to treba posebno naznaciti kako bi program znao granice izmedu polja.

```
[2]: filename='GPSLOG10.CSV'
    #plt.style.use('ggplot')
   data=pd.read_csv(filename, header=None, delimiter=',',␣
     ,→names=['Sentence','Time','Validity','Latitude','NS',
                                                                   ␣
     ,→'Longitude','EW','Speed','Direction','Date',
                                                                   ␣
     ,→'NA1','NA2','Checksum','Temperature'])
```
#### **1.1 Line plot**

Sada smo spremni za prikazati prikupljene podatke. Prvo mozemo prikazati jednostavan s/t graf - brzinu u vremenu. Kako je brzina zapisana u cvorovima, a mi je zelimo prikazati u km/h potrebno izvrsiti konverziju. 1 nauticna milja odgovara 1.852 km.

Svaki graf treba imati oznacene osi. S komandom plt.xlabel i ylabel oznacili smo osi grafa i analogno tome imenovan je i graf kako bi citatelj znao to graf predstavlja. Naravno, pojedinacni grafovi se mogu posebno spremiti u visokoj rezoluciji i zeljenom formatu za kasniju upotrebu.

```
[3]: #otvori graf u novom prozoru
    #%matplotlib qt
    plt.plot(data['Time'],data['Speed']*1.852, 'b-',label='Brzina')
    plt.legend(loc='upper left')
    plt.xlabel ('time')
    plt.ylabel ('v [km/h]')
    plt.title('Brzina kretanja vozila')
    #plt.savefig('GrafKretanjaBrzineVozila.png',format='png', bbox_inches='tight',␣
     \rightarrowdpi=100)
```
[3]: Text(0.5, 1.0, 'Brzina kretanja vozila')

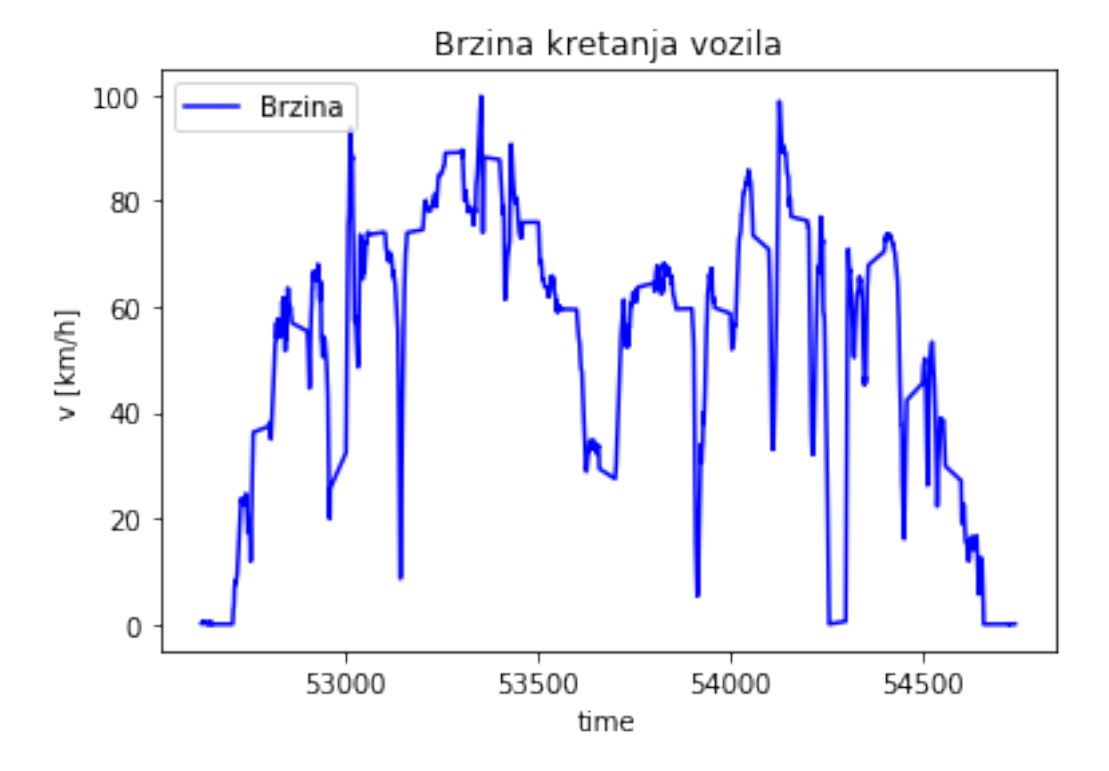

Dodatno se mogu izracunati i pogledati razni podaci koje nas zanimaju.

Ako npr. zelimo znati koja je bila maksimalna brzina kojom se vozilo kretalo to se moze vidjeti na sljedeci nacin:

[4]: print('Maksimalna brzina = ',np.max(data['Speed']\*1.852), 'km/h')

```
Maksimalna brzina = 99.73020000000001 km/h
```
Ako nas zanimaju podaci o temperaturi moguce je cak koristiti i ugradene statisticke funkcije za izracunati zeljene podatke

```
[8]: # prikazi graf inline
   %matplotlib inline
```

```
plt.rcParams["figure.figsize"] = (10,5)
plt.plot(data['Time'],data['Temperature'], 'g', linewidth=2,label='Temperatura')
plt.legend(loc='upper left')
plt.xlabel ('time')
plt.ylabel ('$\Theta \, [^\circ C]$')
plt.title('Temperatura tokom puta')
print ('Minimalna temperatura: ',np.min(data['Temperature']), 'řC')
print ('Maximalna temperatura: ',np.max(data['Temperature']), 'řC')
print ('Razlika temperature: ',np.max(data['Temperature']) - np.
 ,→min(data['Temperature']), 'řC')
print ('Razlika temperature: ','{:.2f}'.format(np.ptp(data['Temperature'])),
\leftrightarrow'řC')
print ('Prosjecna temperatura: ', '{:.2f}'.format(np.
 ,→mean(data['Temperature'])), 'řC ś ',
       '{:.2f}'.format(np.std(data['Temperature'])), 'řC')
```

```
Minimalna temperatura: 25.73 řC
Maximalna temperatura: 27.99 řC
Razlika temperature: 2.259999999999998 řC
Razlika temperature: 2.26 řC
Prosjecna temperatura: 26.64 řC ś 0.57 řC
```
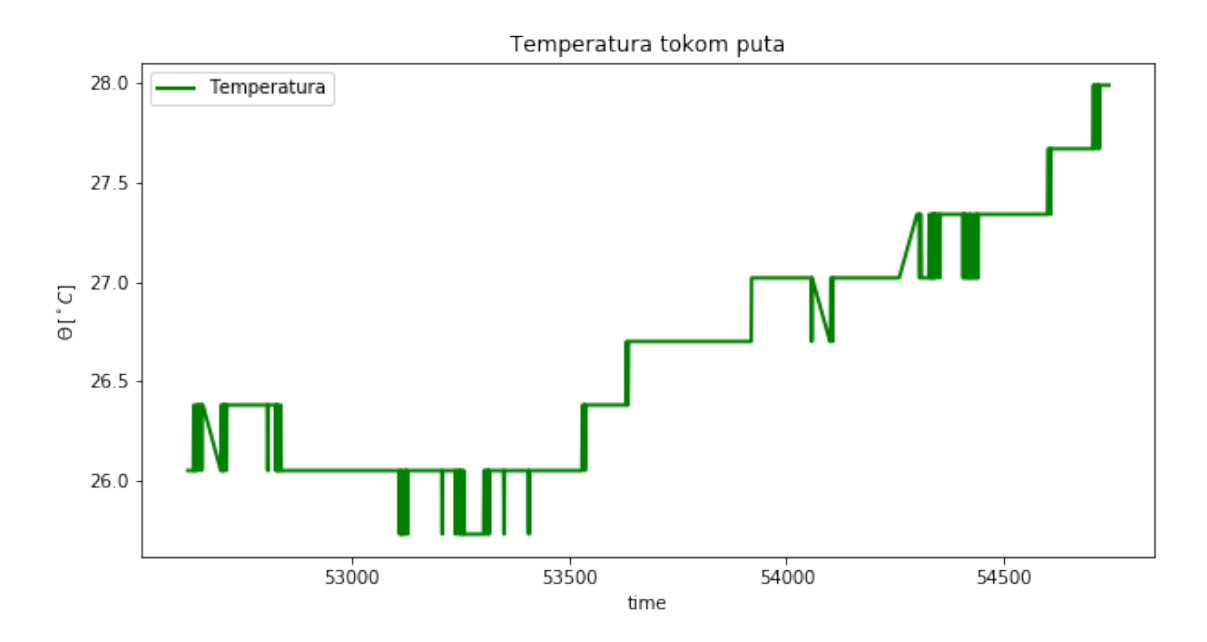

Ako elimo plotati ove dvije veliine na istom grafu da vizualno utvrdimo postojanje korelacije moemo kreirati subplot

```
[6]: fig, ax1 = plt.subplots()
    plt.title('brzina i temperatura tokom puta')
    l1,=ax1.plot(data['Time'],data['Speed']*1.852, 'b-', label='Speed')
    ax1.set_xlabel('time')
    ax1.set_ylabel('v [km/h]', color='b')
    ax1.tick_params('y', colors='b')
    ax2 = ax1.twinx()12,=ax2.plot(data['Time'],data['Temperature'], 'g', alpha=0.7,
    ,→label='Temperature')
    ax2.set_ylabel('$\Theta \, [^\circ C]$', color='g')
    ax2.tick_{\text{params}}('y', colors='g'))plt.legend([l1, l2],["Speed", "Temperature"])
```
[6]: <matplotlib.legend.Legend at 0x1146096d8>

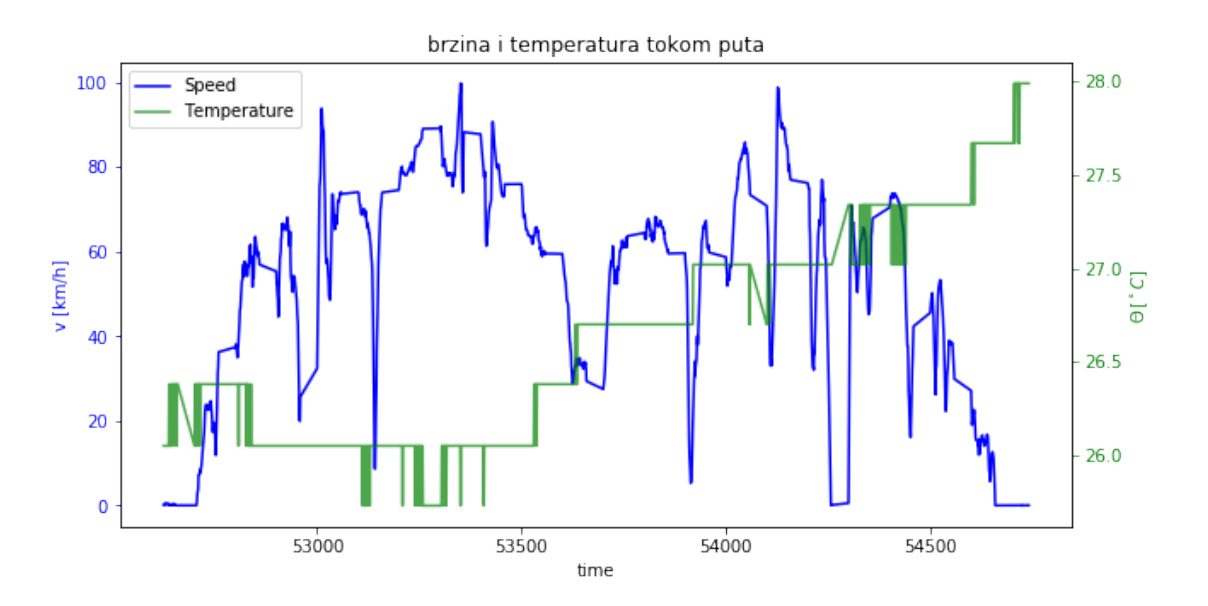

Uvidom u graf ne mozemo vizualno utvdriti postoje zavisnosti jedve velicine o drugoj, ali se moze primjetiti trend porasta temperature s vremenom. Koji je tocan uzrok tome treba dodatno istraziti sto nije predmet ovog rada.

#### **1.2 Scatter plot**

Koristeci funkciju *scatter* koji za razliku od *line* ne spaja susjedne toke linijom moemo prikazati kretanje vozila u koordinatnom sustavu.

Dodavanjem vrijednosti parametru *c* (color) moemo prikazati i dodatnu dimenziju, a to je u ovom sluaju brzina kretanja prikazana putem obojene skale.

```
[7]: plt.rcParams['figure.figsize''] = (10,8)fig, ax = plt.subplots()
    p=ax.scatter(data['Longitude'],data['Latitude'],c=data['Speed']*1.
    ,→852,marker='o',cmap='jet')
    #RdYlGn, jet, viridis // _r - rev
    fig.colorbar(p)
    plt.xlabel ('Longitude')
    plt.ylabel ('Latitude')
    plt.title('Pozicija i brzina objekta')
```
[7]: Text(0.5, 1.0, 'Pozicija i brzina objekta')

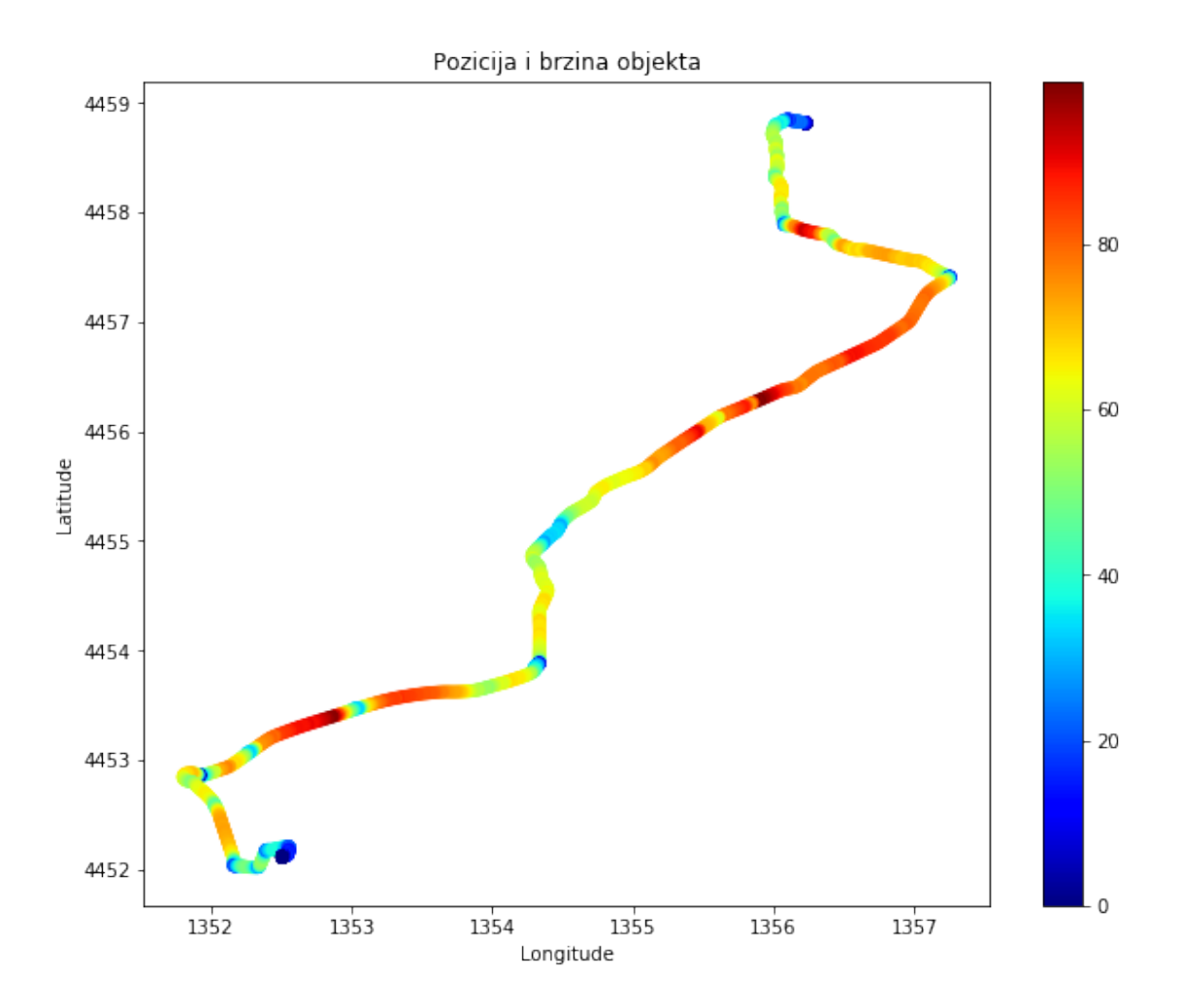

<span id="page-48-0"></span>Dodatak C

Vizualizacija podataka kretanja lifta

### KretanjeLifta

September 6, 2019

#### **1 Kretanje lifta i prikaz ubrzanja**

Ova analiza prikazuje primjer vizualizacije podataka prikupljenih koristei phyphox aplikaciju dostupnu za mobilne telefone. Vie onformacija o ovoj aplikaciji moe se pronai na: https://phyphox.org/

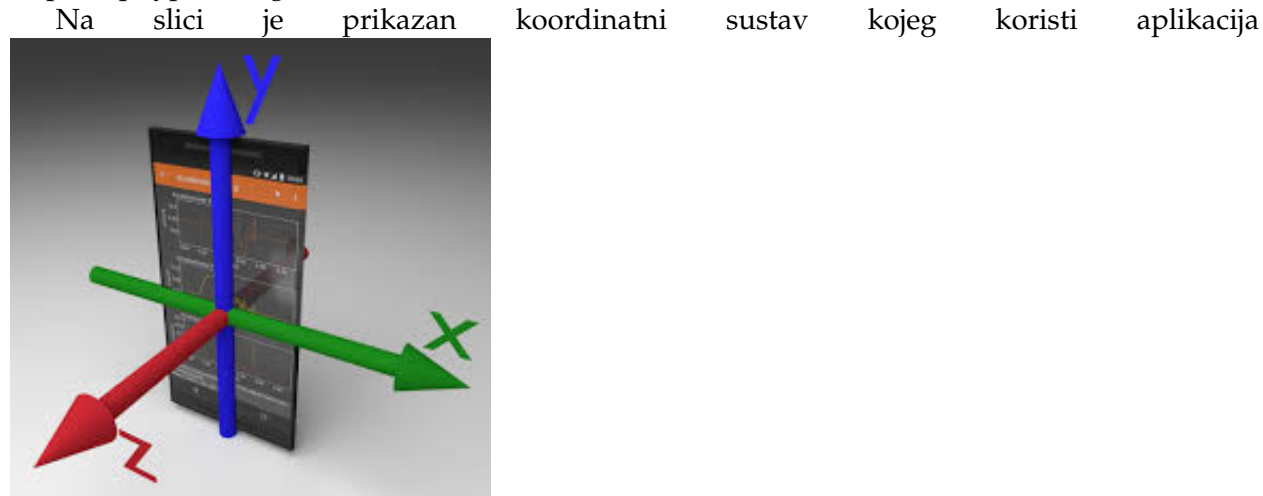

Podaci su zatim spremljeni u .csv datoteku i preneeni na raunalo. Datoteka je formatirana na nain da ima imena vrijednosti u zaglavlju te su koriteni zadani nazivi, a polja su odvojena znakom  $^{\prime\prime}$ ;"

Kao i u predhodnoj analizi potrebno je prvo uitati potrebne module

```
In [1]: import pandas as pd
        import numpy as np
        import matplotlib.pyplot as plt
        from matplotlib import style
```
Unese se ime datoteke s podacima u varijablu *filename* koristei jednostuke navodne znakove

```
In [2]: filename='Lift.csv'
        #plt.style.use('ggplot')
        data=pd.read_csv(filename, delimiter=';')
In [3]: #otvori graf u novom prozoru
        #%matplotlib qt
```

```
plt.rcParams["figure.figsize"] = (15,25)
fig, axs = plt.subplots(4, sharex=True, sharey=True)
axs[0].plot(data['Time (s)'],data['Linear Acceleration x (m/s^2)'], 'g-',linewidth=0.4)
axs[0].set_title('Linear Acceleration x')
axis[0].set(ylabel='g [m/s^2]')axs[1].plot(data['Time (s)'],data['Linear Acceleration y (m/s^2)'], 'b-',linewidth=0.4
axs[1].set_title('Linear Acceleration y')
axis[1].set(ylabel='g [$m/s^2$]')axs[2].plot(data['Time (s)'],data['Linear Acceleration z (m/s^2)'], 'r-',linewidth=0.4
axs[2].set_title('Linear Acceleration z')
axis[2].set(ylabel='g [$m/s^2$]')axs[3].plot(data['Time (s)'],data['Absolute acceleration (m/s^2)'], 'k-',linewidth=0.4
axs[3].set_title('Absolute acceleration $\sqrt{x^2+y^2+z^2}$')
axs[3].set(ylabel='|g| [\frac{m}{s^2}]\')
for ax in axs.flat:
    ax.set(xlabel='time [s]')
```
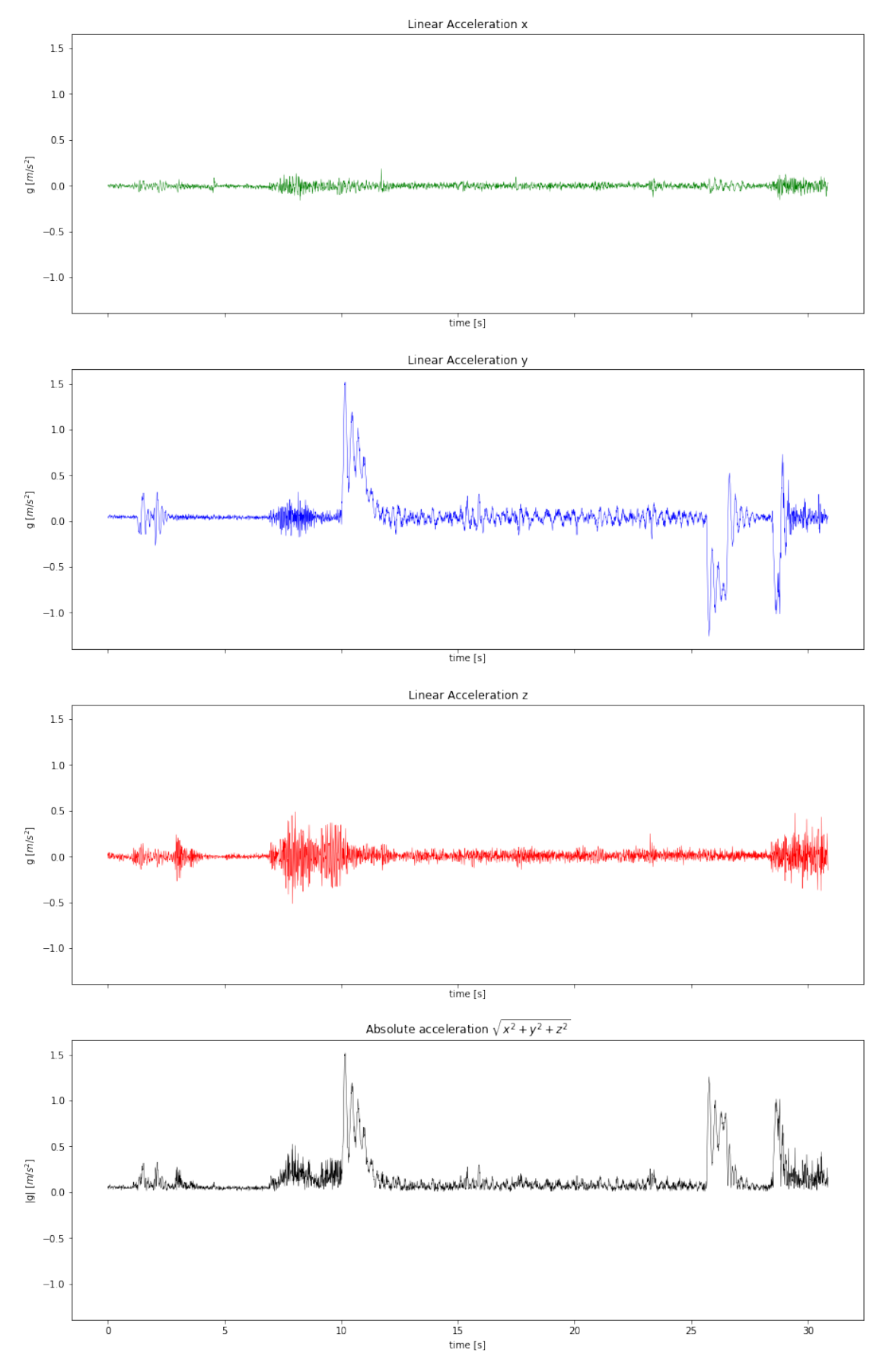

Za probu zgodno je probati izraditi predhnodne grafove ali uz izmjenu da pojedini grafovi nemaju istu visinu ordinate vec se automatski prilagode rasponu vrijednosti koristeci zamjenjujuci sljedecu liniju koda

```
fig, axs = plt.subplots(4, sharex=True, sharey=False)
```
S obzirom da je defaultna vrijednost tog parametra *False* moe se i izostaviti te pisati samo

```
fig, axs = plt.subplots(4, sharex=True)
```
Prouciti kako ta promjena utjece na percepciju vrijednosti i vizualizaciju podataka